## **MANUAL DE USO DOS RECURSOS** FINANCEIROS E PRESTAÇÃO DE CONTAS

## **EDITAL PROPESP Nº09/2022**

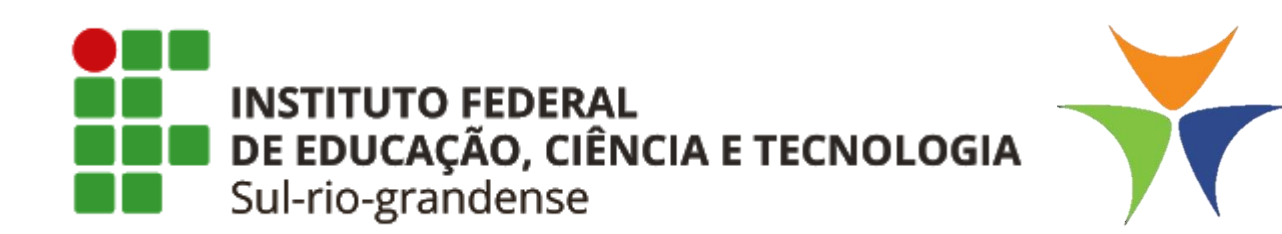

## **01 EXECUÇÃO DOS RECURSOS**

- Cadastro do Cartão Pesquisador
- Declaração de Exequibilidade
- Termo de compromisso de execução de recursos financeiros

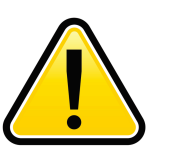

### **ATENÇÃO!!**

Esses documentos devem ser encaminhados somente após a publicação do resultado final do Edital PROPESP nº09/2022.

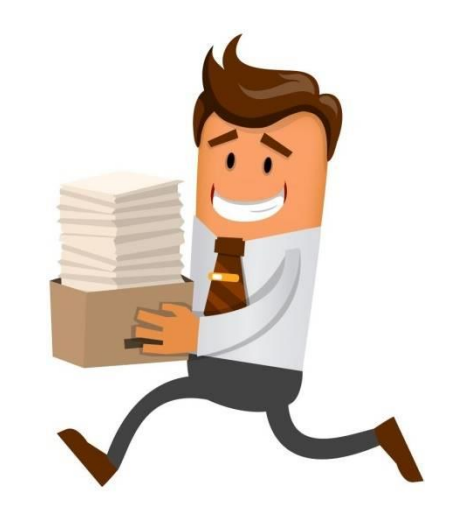

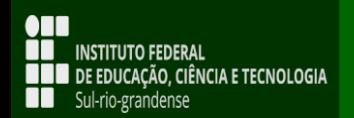

## **CADASTRO DO CARTÃO PESQUISADOR** EXECUÇÃO DOS RECURSOS

A execução dos recursos financeiros de custeio e investimento serão pagos por meio do Cartão Pesquisador do Banco do Brasil.

Para isso o coordenador do projeto de pesquisa aprovado com recursos de custeio, investimento ou ambos deve preencher formulário no site do Banco do Brasil que pode ser acessado clicando no link abaixo:

[https://www45.bb.com.br/fmc/frm/fw0706350\\_1.jsp](https://www45.bb.com.br/fmc/frm/fw0706350_1.jsp)

O Cartão Pesquisador, cadastrado neste momento, servirá como meio para pagamento de recursos financeiros do EDITAL PROPESP nº09/2022, bem como para o pagamento de recursos de futuros editais.

O preenchimento do formulário deve ser feito seguindo os passos a seguir:

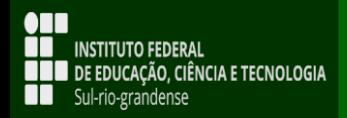

### **SE BANCODO BRASIL**

**Cartão Corporativo BB Pesquisa** Cadastro de portador

Ao concluir ou interromper o preenchimento deste formulário, se desejar salve as informações antes de clicar no botão 'Imprimir' ou fechá-lo. Vide orientações no botão 'Ajuda'.

#### Há dados para recuperar?

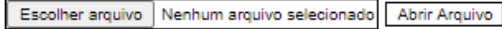

#### Registro do Contrato

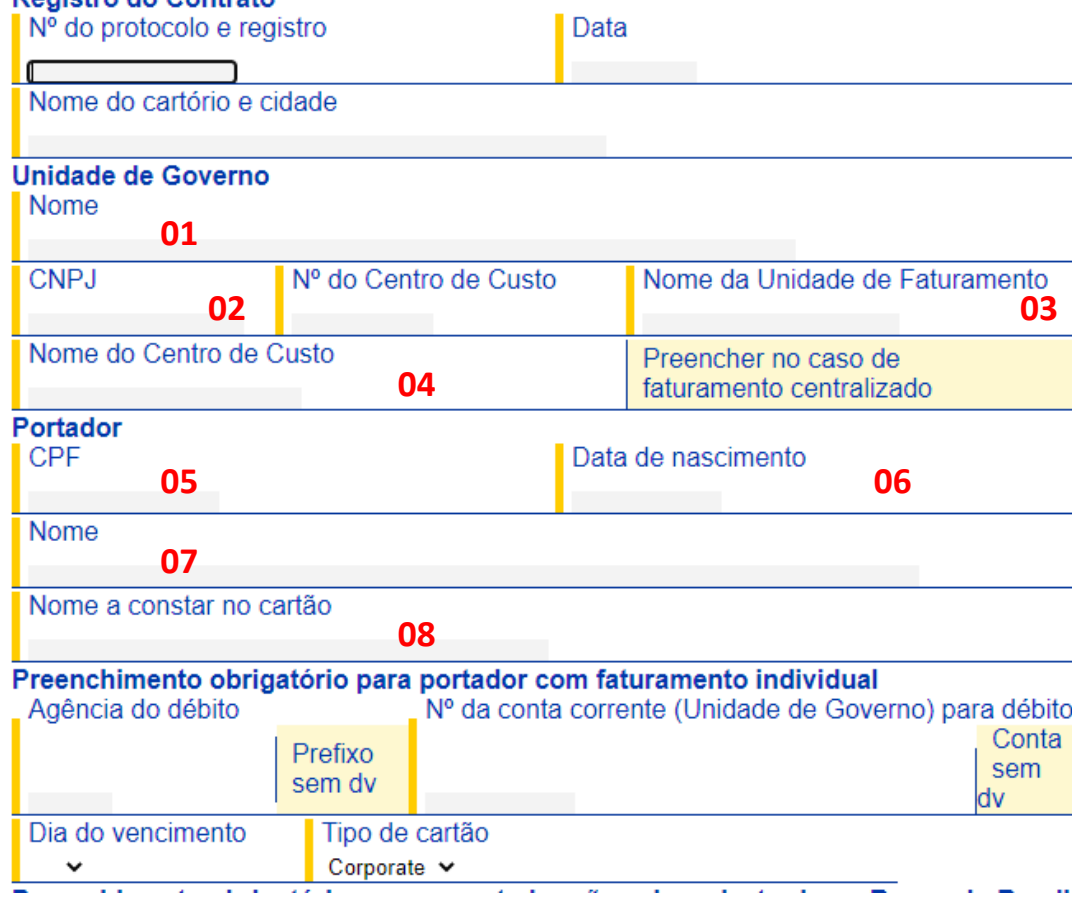

**Os itens que devem ser preenchidos estão numerados no formulário e descritos abaixo**

### **01 - INSTITUTO FEDERAL DE EDUCAÇÃO, CIÊNCIA E TECNOLOGIA SUL-RIO-GRANDESE – IFSUL**

### **02 - 10.729.992/0001-46**

- **03 – IFSUL**
- **04 – 3 (neste campo digitar o número três)**

**05 – (Número de CPF do coordenador do projeto)**

**06 – (Data de nascimento do coordenador do projeto)**

**07 – (Nome completo do coordenador do projeto)**

**08 – (Nome a constar no cartão do coordenador do projeto)**

### continua...

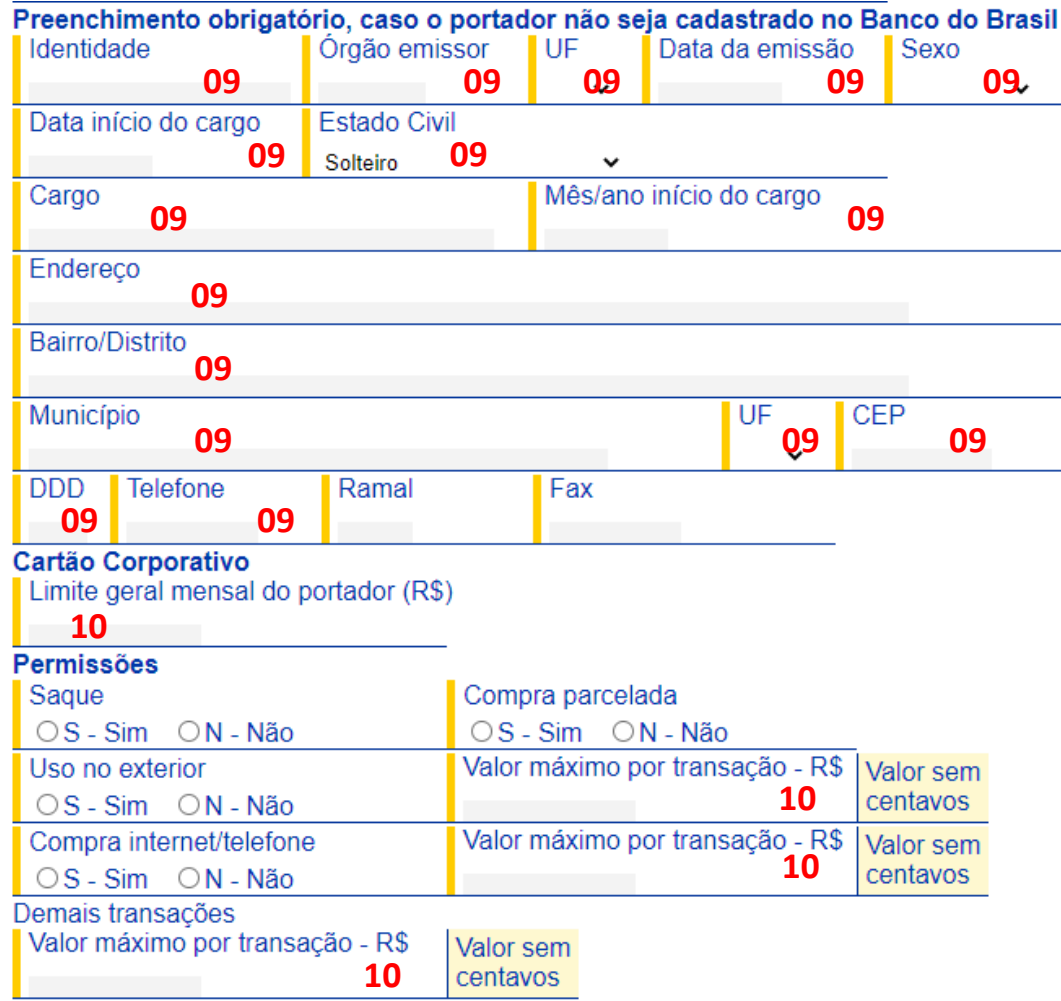

continua...

**Os itens que devem ser preenchidos estão numerados no formulário e descritos abaixo**

**– (Dados pessoais do coordenador do projeto)**

**– 20.000,00 (valor padrão, deve ser preenchido em todos os campos indicados)**

### continua...

**ATENÇÃO:** os itens preenchidos abaixo servem para indicar os tipos gastos contemplados pelo cartão. Mas não necessariamente pelo EDITAL-PROPESP 09/2022. Fique atento ao edital para verificar a possibilidade de uso do recurso.

Preencher o quadro abaixo somente para cartões Corporate ou Purchasing

#### Filtroe

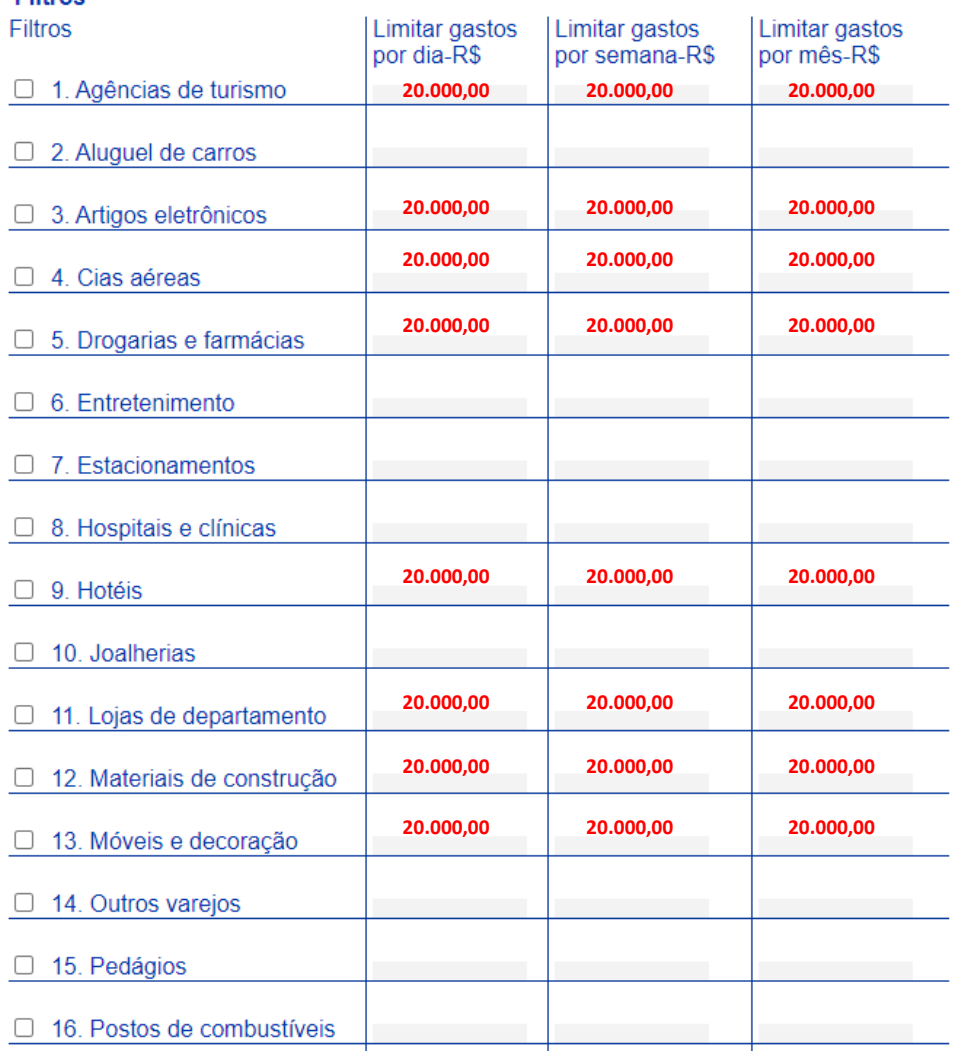

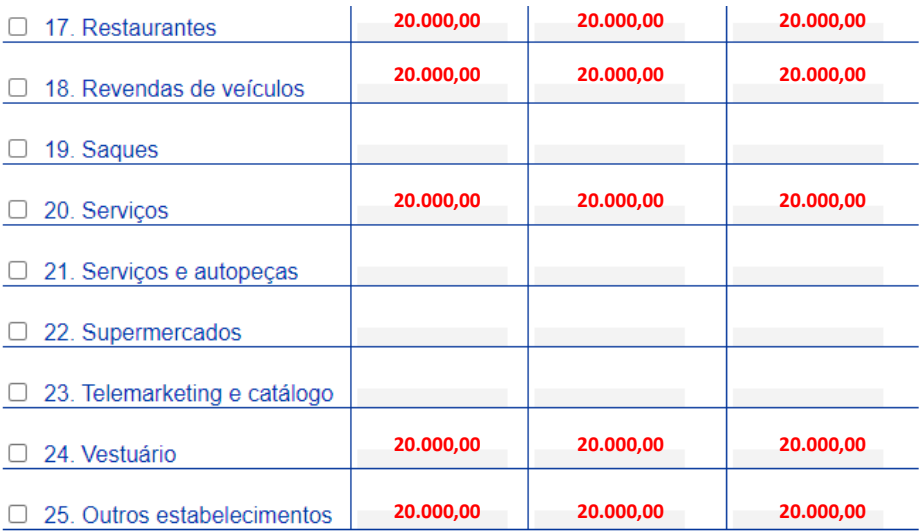

#### **Observações**

a) o limite geral mensal é o limite máximo que o portador pode gastar e deve ser sempre informado:

b) anular com traco as colunas de limite não preenchidas;

c) valor não informado nos campos para definição de limites por tipo de gastos significa que o portador não poderá efetuar este tipo de compra;

d) deverá ser sempre informado o valor de limites para gastos por dia/semana/mês. Caso não informado, o sistema considerará que o portador não poderá efetuar este tipo de gasto:

e) na solicitação de cartão para não clientes do Banco juntar cópias de identidade e CPF; f) este documento é parte integrante do Contrato acima descrito e seus aditivos, cujo texto declara conhecer.

#### Local e data

**PREENCHER**

O BANCO coloca à disposição do(s) clientes(s), os seguintes telefones: Central de Atendimento - 4004.0001\* ou 0800.729.0001; Servico de Atendimento ao Consumidor (informação, dúvida, sugestão, elogio, reclamação, suspensão ou cancelamento) - 0800.729.0722;

Para Deficientes Auditivos ou de Fala - 0800.729.0088:

Ouvidoria BB (demandas não solucionadas no atendimento habitual) - 0800.729.5678.

\* Custos de ligações locais e impostos serão cobrados conforme o Estado de origem. No caso de ligação via celular, custos da ligação mais impostos conforme a operadora.

Mod. 0.70.635-0 - Jun/12 - SISBB 12167 - nei

Antes de imprimir, clique no botão 'Salvar' para quardar as informações digitadas, se desejar.

Salvar Imprimir Colorido Imprimir Preto&Branco Limpar Ajuda **IMPRIMIR EM PDF** 

## EXECUÇÃO DOS RECURSOS **CADASTRO DO CARTÃO PESQUISADOR**

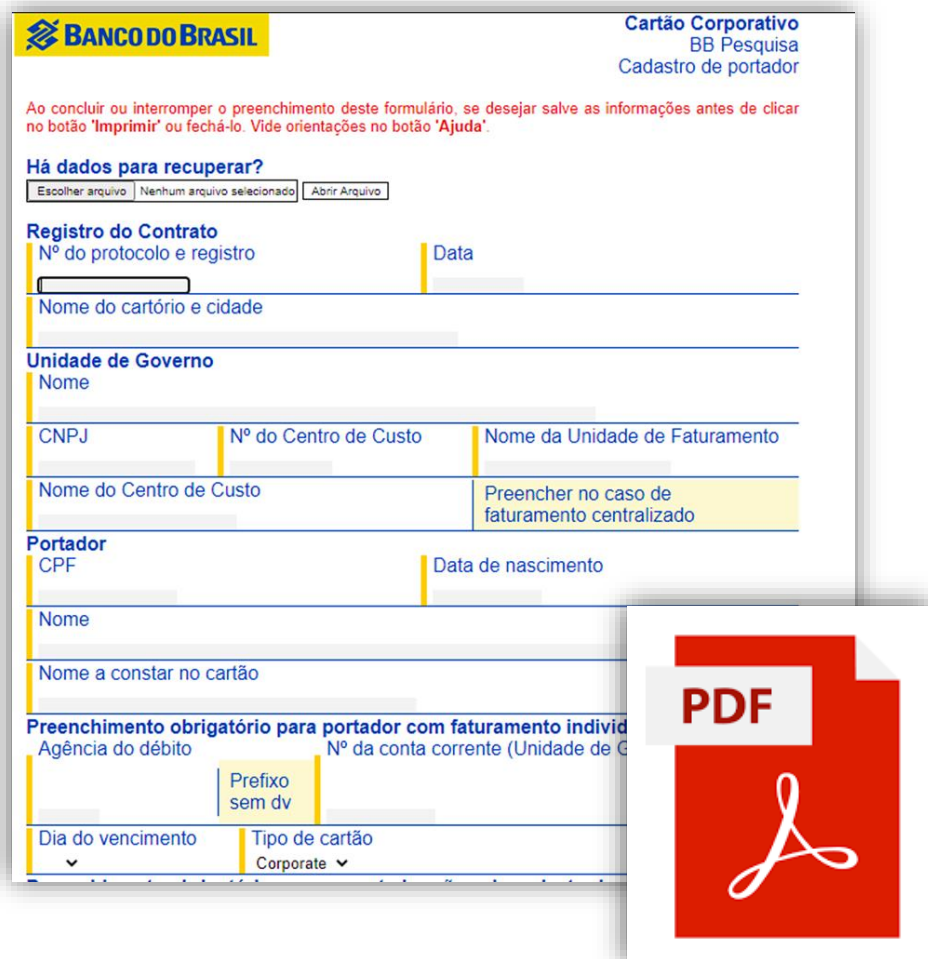

Após preenchido, o formulário deve ser impresso em PDF e anexado ao processo aberto no SUAP.

PARA SALVAR EM PDF IMPRIMIR COM O COMANDO **Ctrl+P**

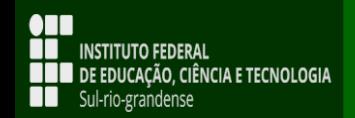

## EXECUÇÃO DOS RECURSOS **DECLARAÇÃO DE EXEQUIBILIDADE**

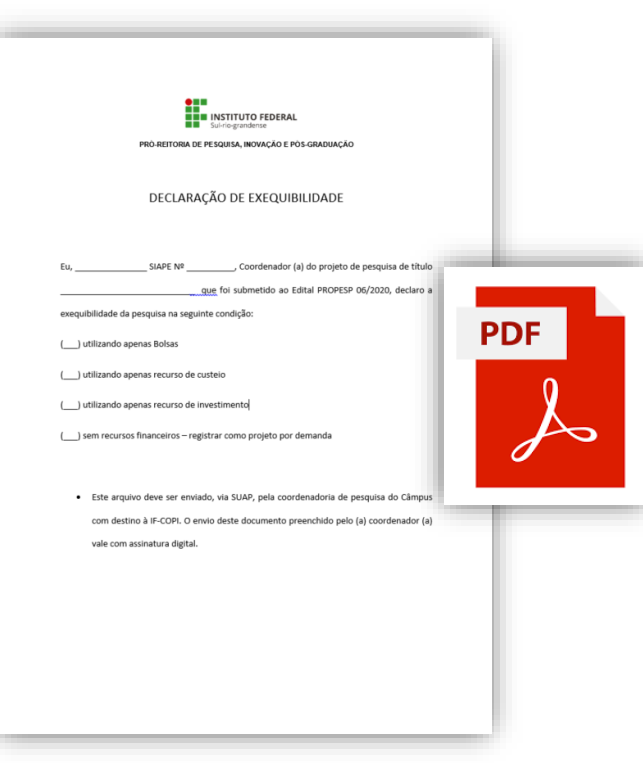

**Apenas para aqueles projetos que não forem contemplados com a totalidade do recurso solicitado**

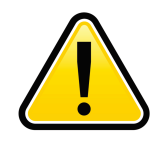

### De acordo com item 7 do EDITAL 09-2022

"Projetos que solicitarem itens de custeio e/ou investimento e não forem contemplados com um dos recursos, serão executados somente mediante declaração de exequibilidade (Anexo B)".

Após preenchida, a declaração deve ser impressa em Anexo B - Declaração de exequibilidade PDF, anexada ao processo aberto no SUAP.

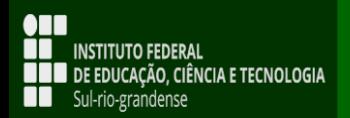

### EXECUÇÃO DOS RECURSOS **TERMO DE COMPROMISSO DE EXECUÇÃO DE RECURSOS FINANCEIROS**

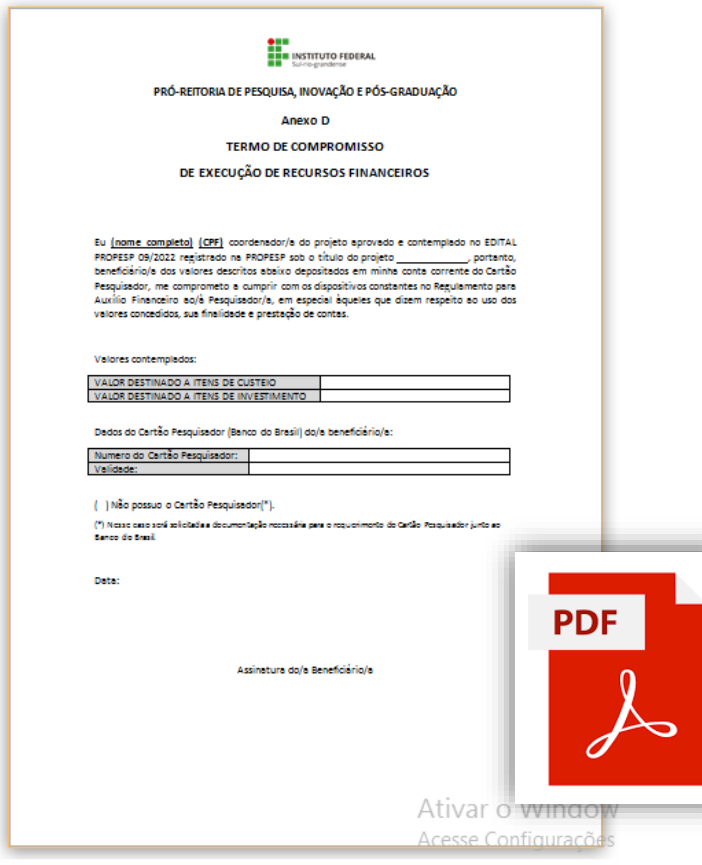

Anexo D – Termo de Compromisso de Execução de Recursos Financeiros

Após preenchido, o Termo de Compromisso de Execução de Recursos Financeiros deve ser impresso em PDF, anexado ao processo aberto no SUAP.

O processo aberto, contendo os documentos que vimos anteriormente, deve ser encaminhado para IF-COADPES.

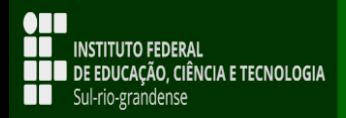

# **02 AQUISIÇÃO DOS ITENS PREVISTOS**

- Prazos para uso dos recursos
- Orçamentos
- Notas fiscais

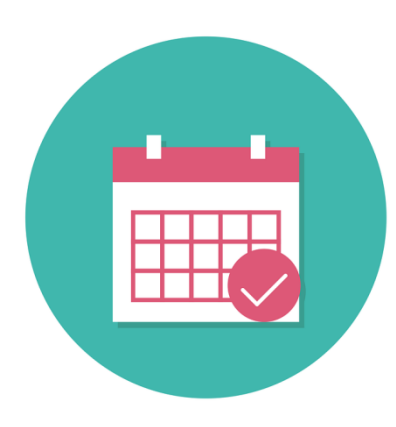

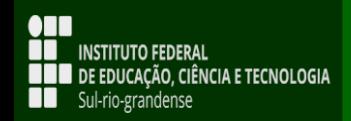

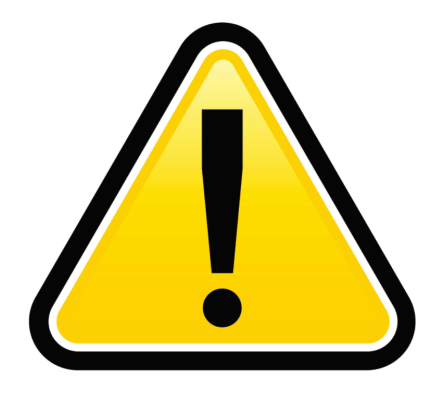

## **PRAZO DE APLICAÇÃO DOS RECURSOS**

**Custeio e Investimento** Até o dia **31/08/2023**

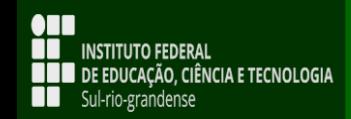

## AQUISIÇÃO DOS ITENS PREVISTOS **ORÇAMENTOS**

- Para cada item adquirido devem ser apresentados **TRÊS ORÇAMENTOS;**
- Os itens orçados devem obrigatoriamente possuir as **MESMAS CARACTERISTICAS;**
- O valor do **FRETE DEVE ESTAR INCLUSO NO ORÇAMENTO;**
- O valor orçado deve ser o **VALOR À VISTA**. Compras a prazo são vetadas;
- A data apresentada no orçamento deve obrigatoriamente ser **ANTERIOR A DATA DA COMPRA DO ITEM;**
- Deverá ser adquirido sempre o item de **MENOR VALOR UNITÁRIO; incluindo o frete se houver.**

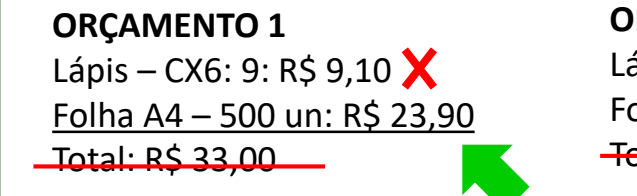

**ORÇAMENTO 2** Lápis – CX6: 9: R\$ 9,79  $\times$ Folha A4 – 500 un: R\$ 24,90 $\times$ Total: R\$ 34,69

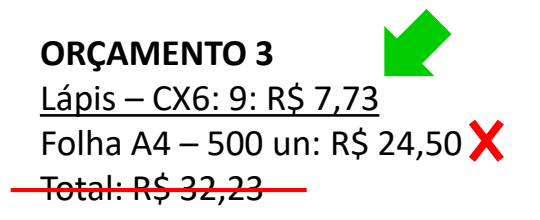

12

**Caso sejam orçados mais de um item na mesma pesquisa de preço, será considerado apenas o valor** individual de cada item e não o valor total do orçamento. Caso o item adquirido não seja o de menor valor, **ou não possua três orçamentos, a compra deve ser justificada via e-mail para [propesp@ifsul.edu.br](mailto:propesp@ifsul.edu.br) sob o título EDITAL PROPESP nº09/2022 – Justificativa de Orçamento.**

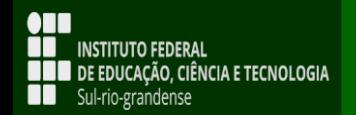

### **ORÇAMENTOS**

Em caso de compras pela internet, salientamos que a compra deve ser simulada com a inserção do CEP para verificação do **valor total** e que a página deve ser **impressa digitalmente (pdf)** de maneira que a data, nome do *website* e valores estejam claros para a identificação. **NÃO SERÃO ACEITOS "PRINTS" DE TELA**.

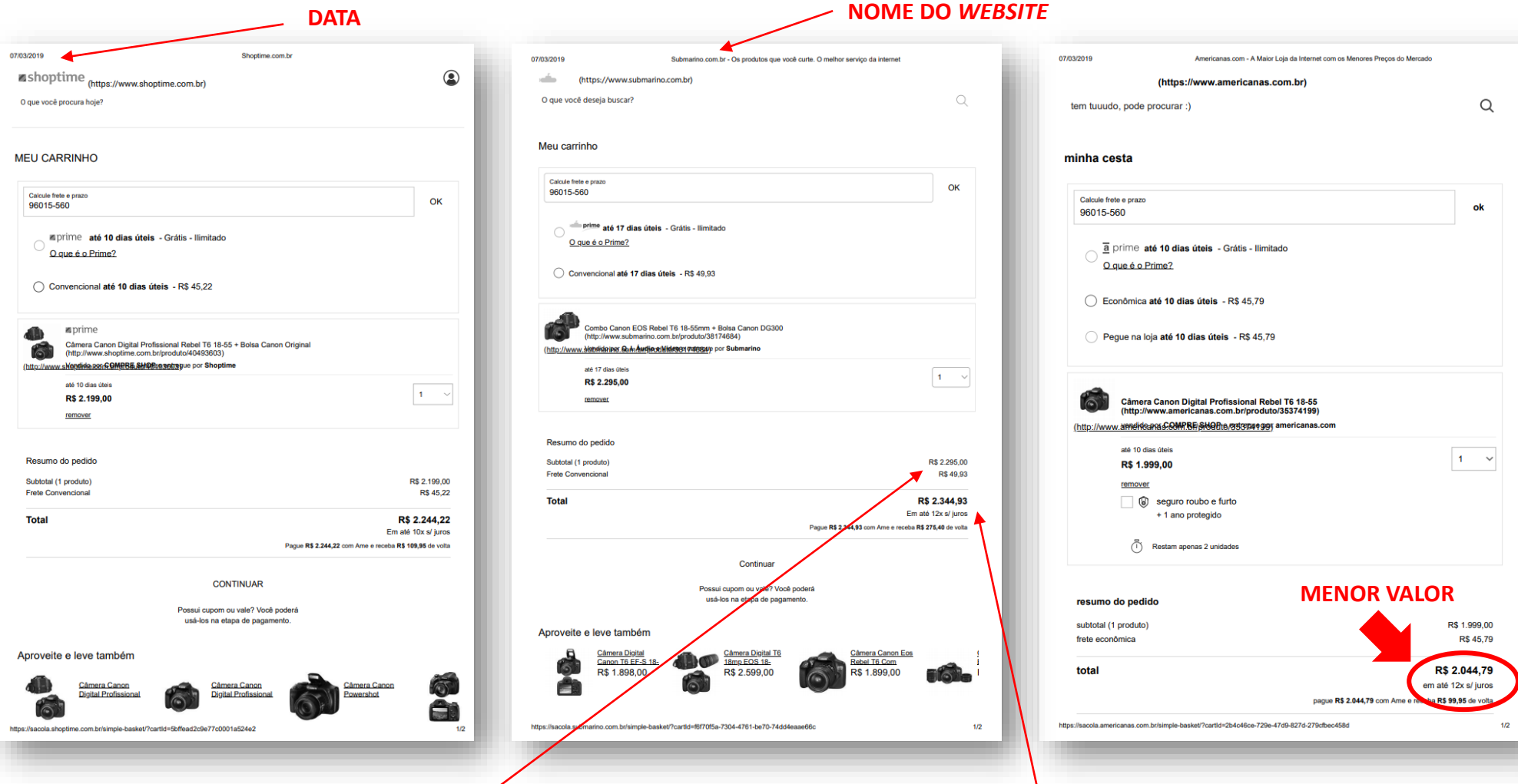

**VALOR UNITÁRIO + FRETE**

### **COMPRA: NOTA FISCAL**

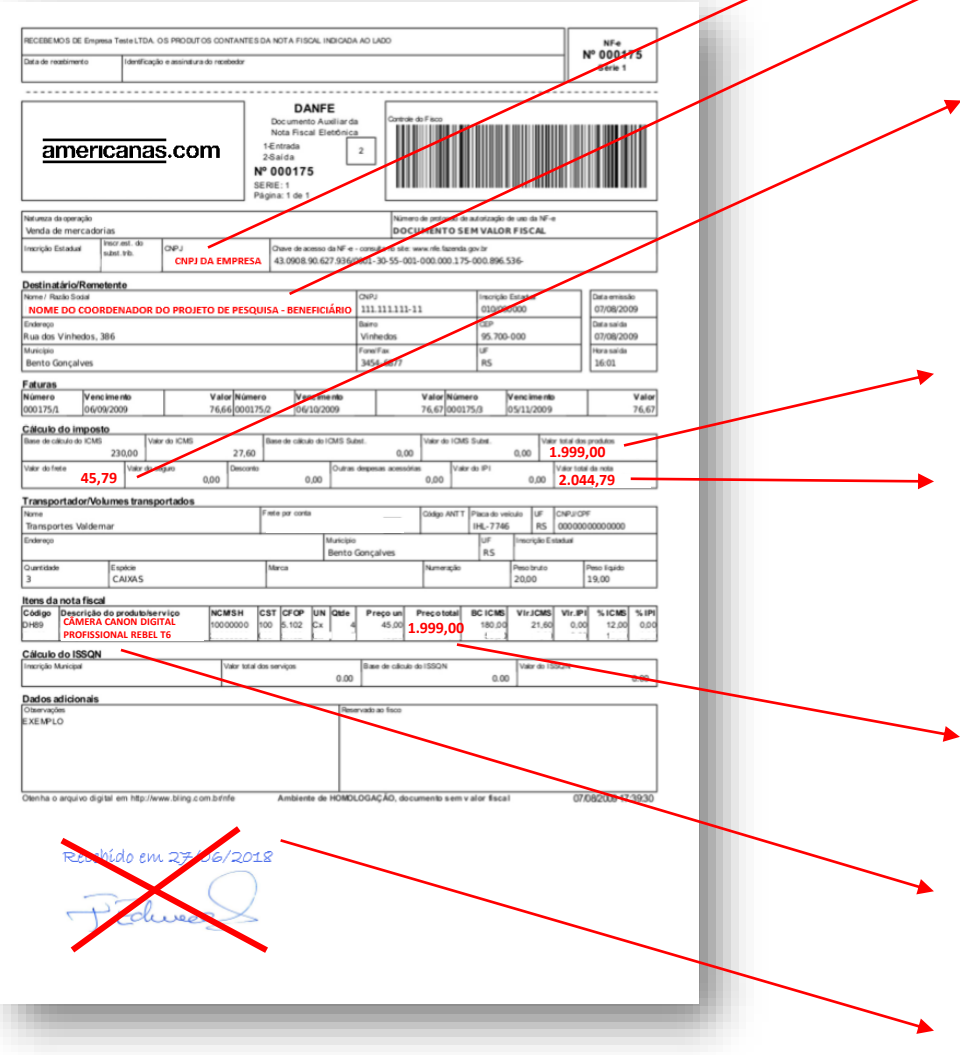

### **CNPJ DA EMPRESA**

### **NOME DO DESTINÁTÁRIO:**

Deve ser obrigatoriamente o beneficiário do recurso

### **VALOR DO FRETE**

Não é permitido realizar pagamento de frete separado da nota fiscal. O Frete deve estar incluído no valor total da nota, para tornar possível o pagamento utilizando o Auxílio Financeiro ao Pesquisador.

### **VALOR TOTAL DO PRODUTO**

### **VALOR TOTAL DA NOTA**

Este valor é o que será aceito para registrar a patrimonialização dos bens adquiridos com recurso de investimento

### **VALOR UNITÁRIO**

Menor valor dos três orçamentos apresentados. Nos casos em que o valor não for o menor, deve acompanhar justificativa

### **DESCRIÇÃO DO PRODUTO**

Conforme os orçamentos

### **ATESTE DE RECEBIMENTO**

Deve ser realizado o ateste eletrônico no SUAP.

### **ATESTE DE NOTA FISCAL NO SUAP**

### DOCUMENTOS ELETRÔNICOS >>> DOCUMENTOS >>> ADICIONAR DOCUMENTO DE TEXTO

Início > Documentos de Texto > Adicionar Documento de Texto

### **Adicionar Documento de Texto**

**O** Ajuda

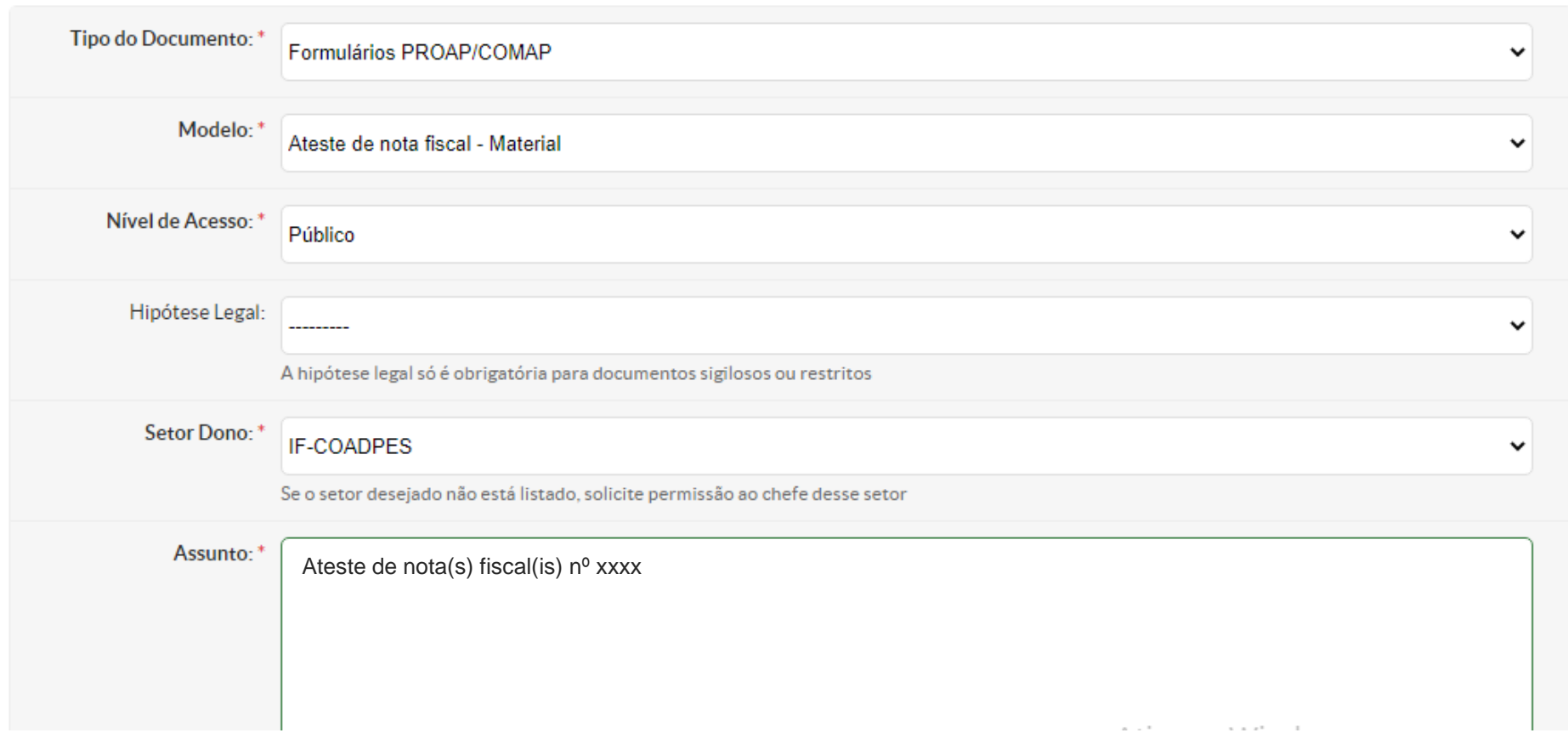

### **ATESTE DE NOTA FISCAL NO SUAP**

### DOCUMENTOS ELETRÔNICOS >>> DOCUMENTOS >>> ADICIONAR DOCUMENTO DE TEXTO

### **ATESTE DE NOTA FISCAL - MATERIAL**

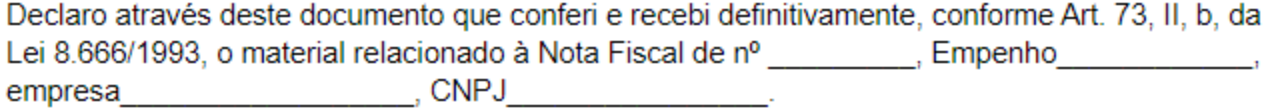

QUANDO SE TRATAR DE MATERIAL PERMANENTE, PREENCHER A TABELA ABAIXO

(Inserir/excluir linhas e mesclar células conforme necessidade):

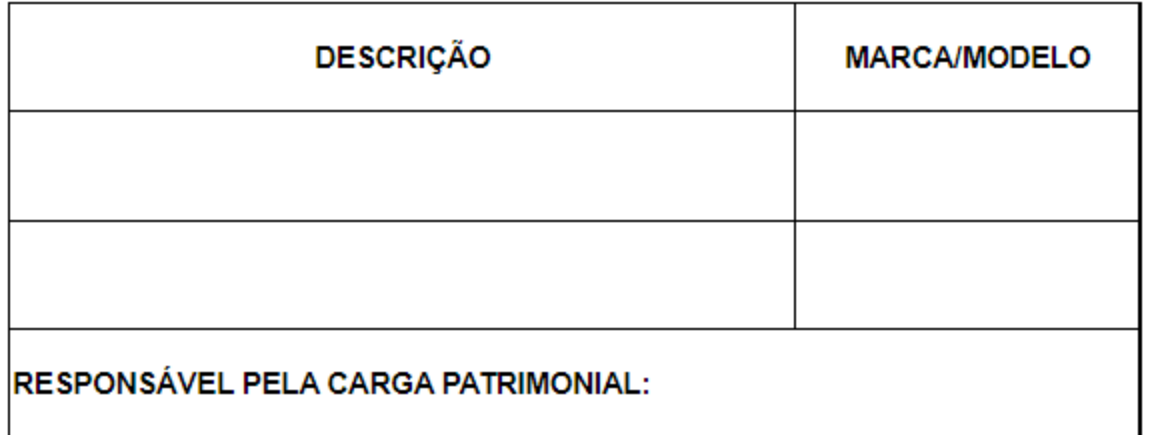

### **ATESTE DE NOTA FISCAL**

### DOCUMENTOS ELETRÔNICOS >>> DOCUMENTOS >>> ADICIONAR DOCUMENTO DE TEXTO

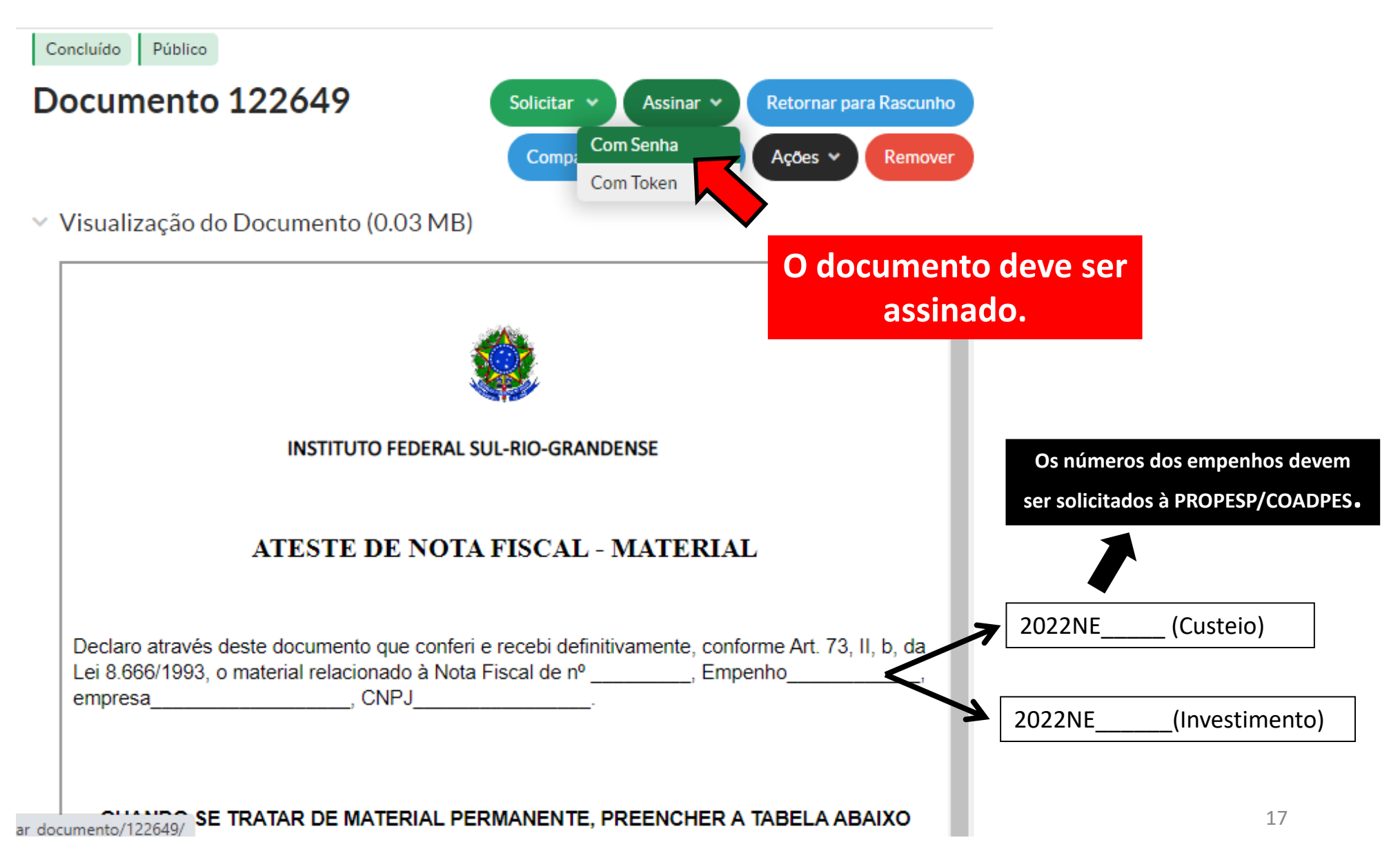

### **ATESTE DE NOTA FISCAL**

Público Assinado

### PROAP/COMAP 1/2021 - IF-**COADPES/IF-PROPESP/IFSRIOGRAN**

**Finalizar Documento** Solicitar v **Compartilhar Documento** Ações

- Solicitação das Assinaturas >
- $\vee$  Visualização do Documento (0.03 MB)

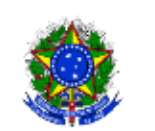

**INSTITUTO FEDERAL SUL-RIO-GRANDENSE** 

### **ATESTE DE NOTA FISCAL - MATERIAL**

Declaro através deste documento que conferi e recebi definitivamente, conforme Art. 73, II, b, da Lei 8.666/1993, o material relacionado à Nota Fiscal de nº [18], Empenho lizar\_documento/122843/ . CNPJ

**Após assinado, o documento deve ser finalizado e salvo no formato .pdf para ser anexado ao projeto. Deve ser incluído na aba "Anexos".**

At

### **ATESTE DE NOTA FISCAL EXEMPLO - CUSTEIO**

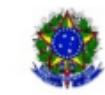

INSTITUTO FEDERAL SUL-RIO-GRANDENSE

#### **ATESTE DE NOTA FISCAL - MATERIAL**

Declaro através deste documento que conferi e recebi definitivamente, conforme Art. 73, II, b, da Lei 8.666/1993, o material relacionado às Notas Fiscais de nº 9 e 10, Empenho 2019NE800740, empresa Helen Passos Monteiro Da Silva, CNPJ 29.985.277/0001-00

#### QUANDO SE TRATAR DE MATERIAL PERMANENTE, PREENCHER A TABELA ABAIXO (Inserir/excluir linhas e mesclar células conforme necessidade):

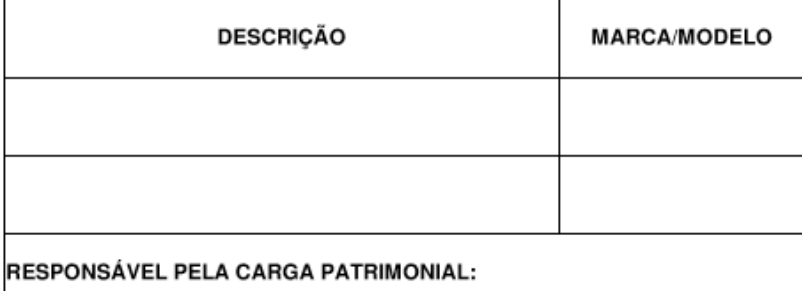

Caso seja aceito um material com características distintas das constantes no respectivo Edital, favor justificar a sua aceitação no espaço abaixo:

Documento assinado eletronicamente por:

Rogerio Valente Ernst, CHEFE DE DEPARTAMENTO - CD4 - IF-DEMAR, em 09/10/2019 09:54:50.

Este documento foi emitido pelo SUAP em 09/10/2019. Para comprovar sua autenticidade, faça a leitura do QRCode ao lado ou acesse https://suap.ifsul.edu.br/autenticar-documento/ e forneça os dados abaixo:

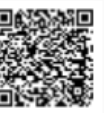

Código Verificador: 38025 Código de Autenticação: e92ffae2e5

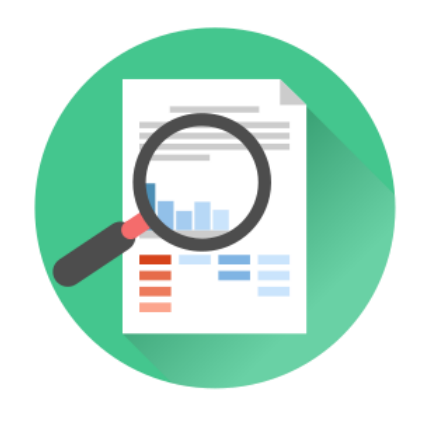

## **03 PRESTAÇÃO DE CONTAS**

• Prazos

 Registro de compra e envio dos comprovantes no SUAP.

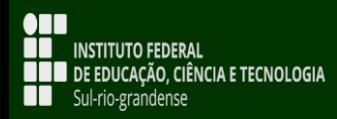

## **ATENÇÃO AOS PRAZOS**

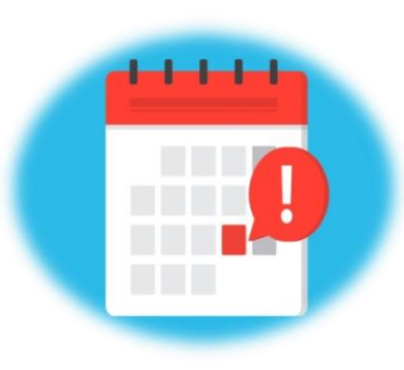

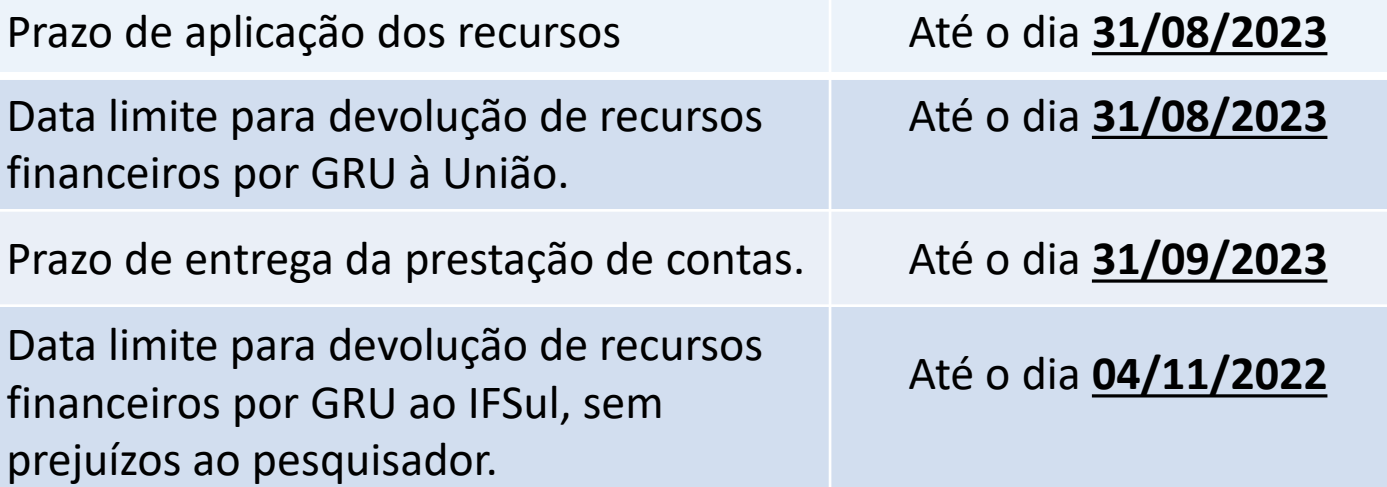

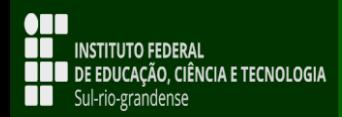

### **REGISTRAR COMPRAS NO SUAP** PESQUISA >>> PROJETOS >>> MEUS PROJETOS

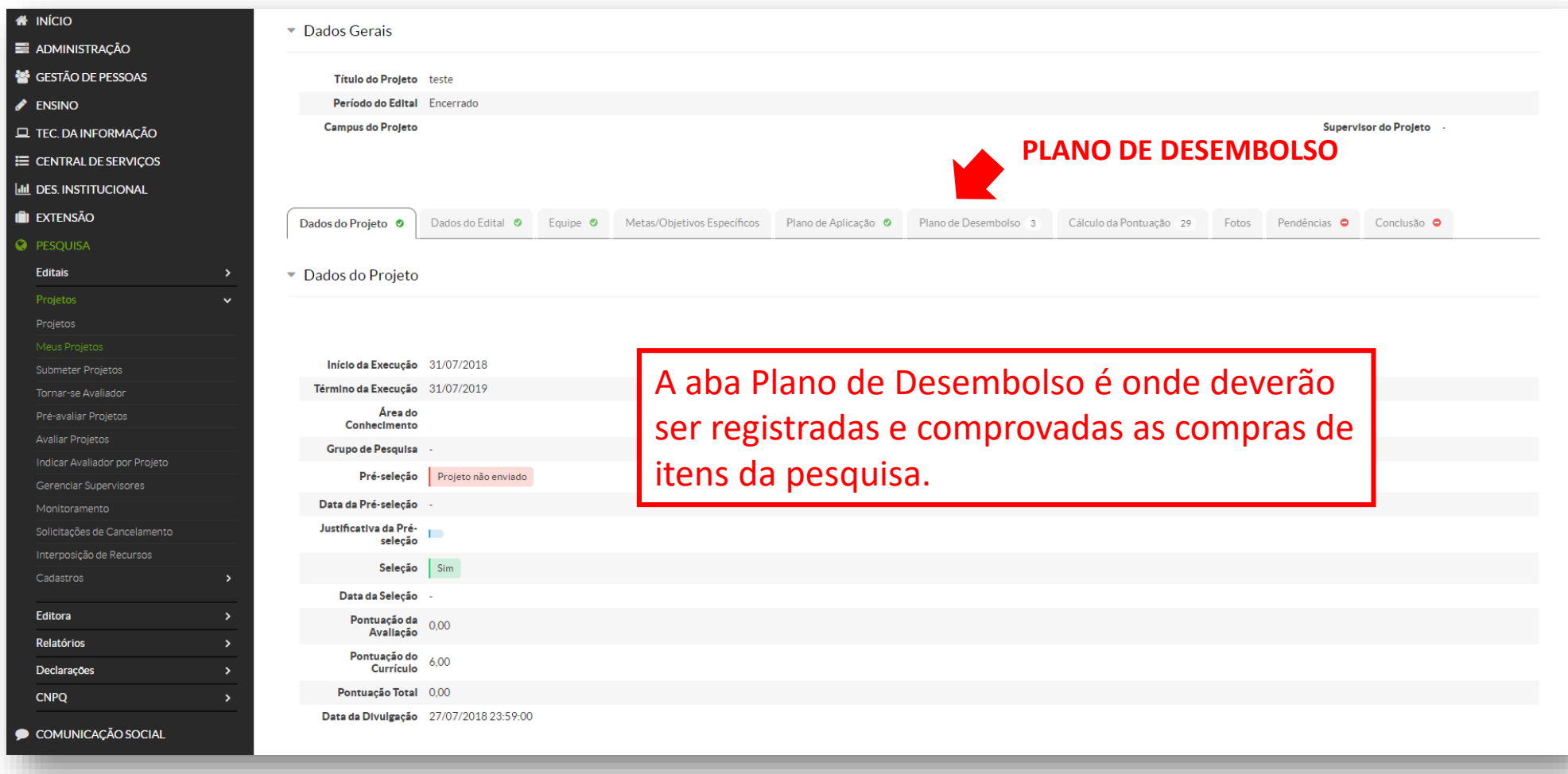

### PESQUISA >>> PROJETOS >>> MEUS PROJETOS / PLANO DE DESEMBOLSO

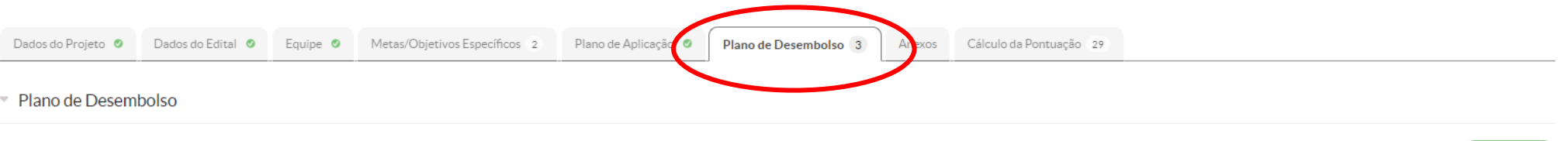

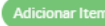

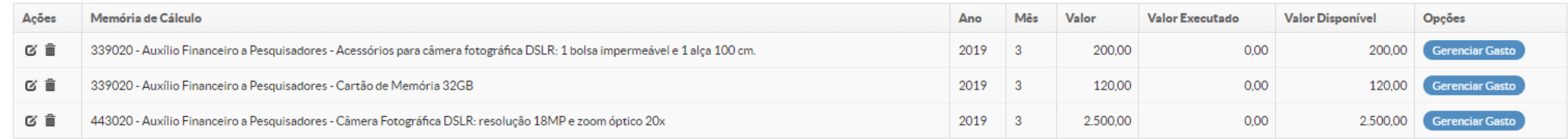

Para cada item cadastrado no plano de desembolso é necessário inserir os três orçamentos e a nota fiscal em formato .pdf. **Não serão aceitos arquivos comprimidos (.rar ou .zip)**

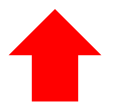

**GERENCIAR GASTOS**

## **REGISTRAR COMPRAS NO SUAP** PESQUISA >>> PROJETOS >>> MEUS PROJETOS / PLANO DE DESEMBOLSO

#### **Gastos Registrados**

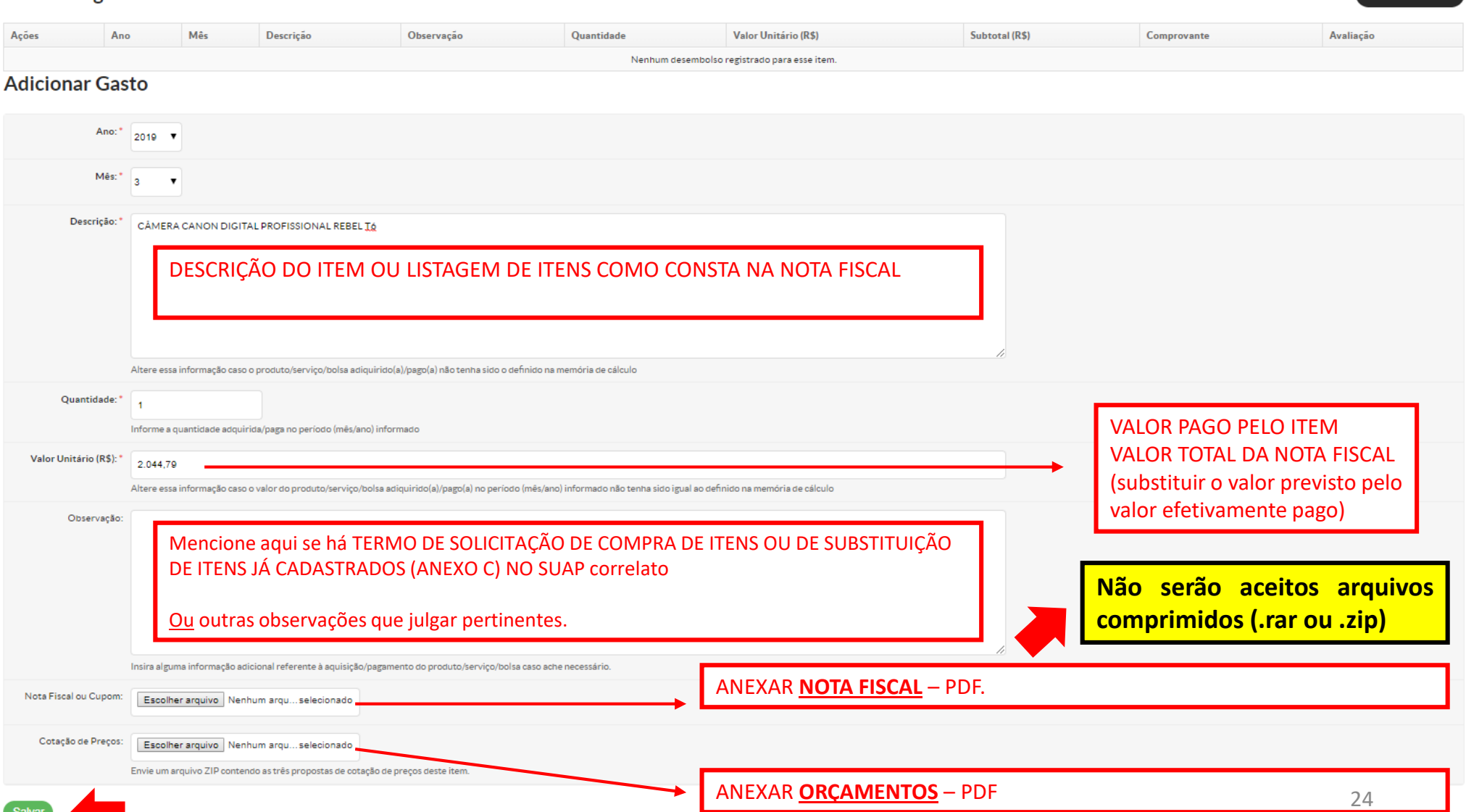

**Retornar an Proje** 

### PESQUISA >>> PROJETOS >>> MEUS PROJETOS / PLANO DE APLICAÇÃO

### VALORES DISPONÍVEIS **VALORES A SEREM DEVOLVIDOS POR GRU**

111,80 159,90 2.044,79

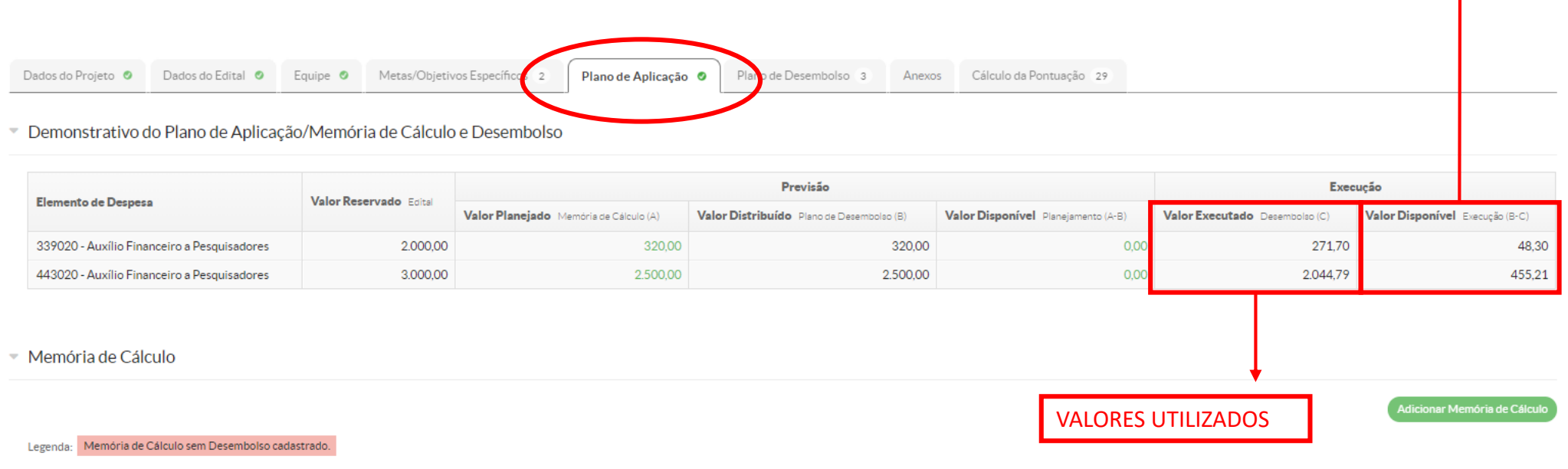

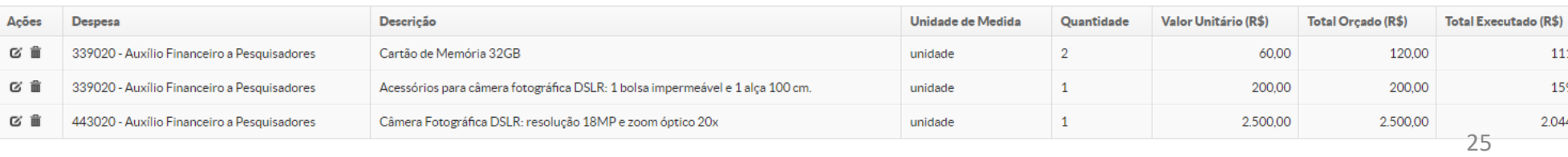

## PESQUISA >>> PROJETOS >>> MEUS PROJETOS / PLANO DE DESEMBOLSO

Gastos Registrados

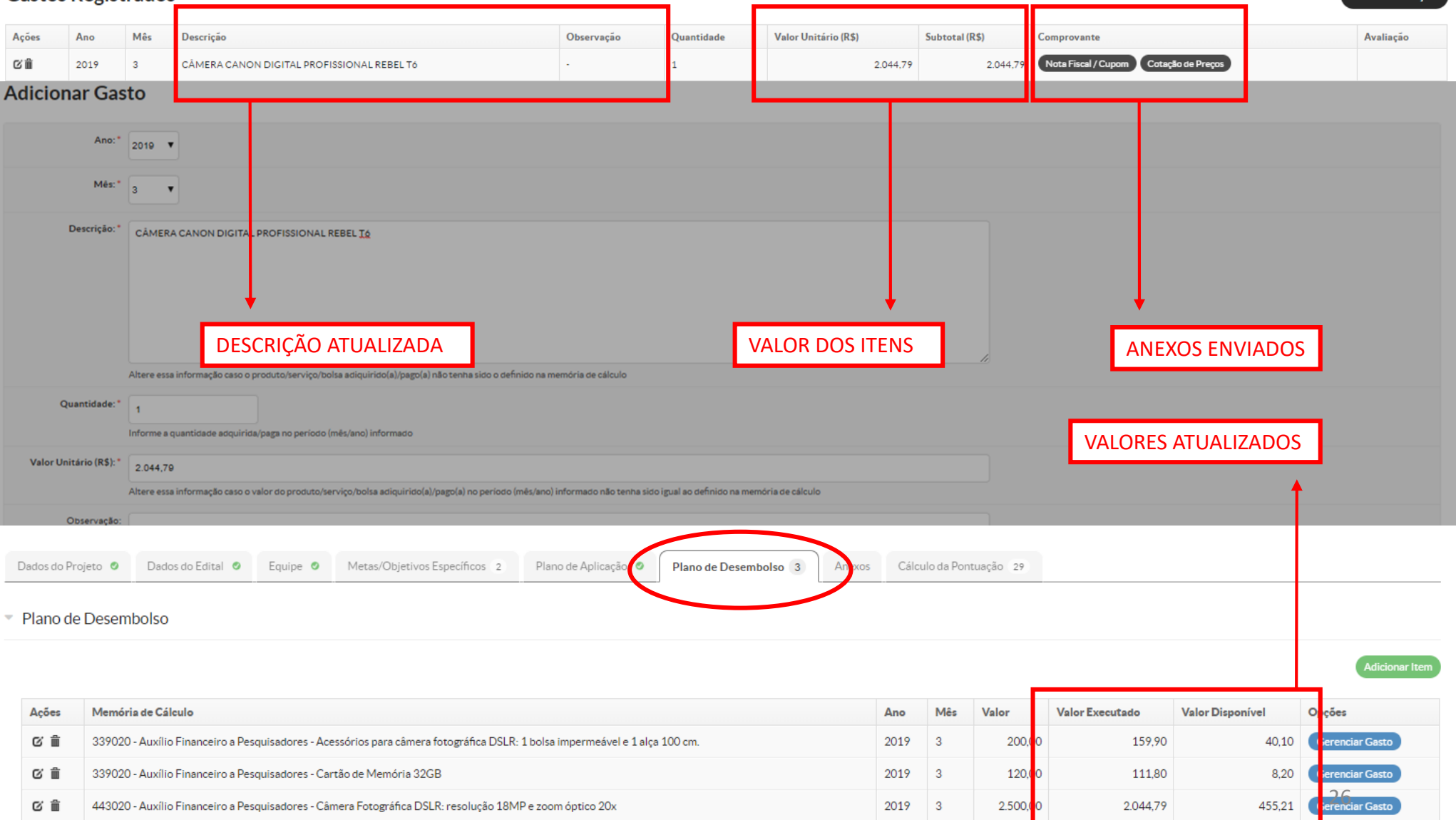

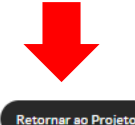

### **PATRIMONIALIZAÇÃO** DE ITENS COMPRADOS COM RUBRICA DE **INVESTIMENTO**

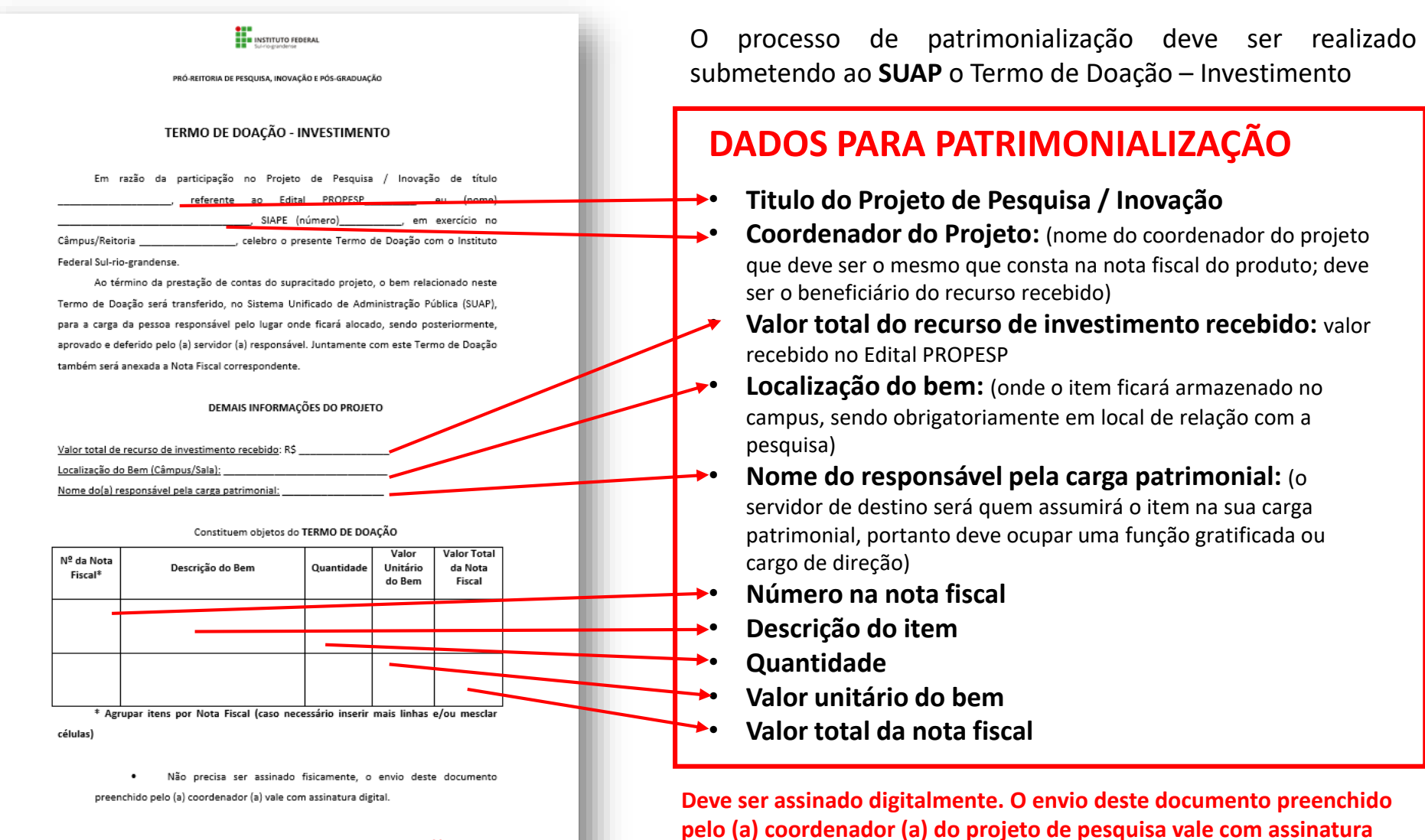

### **Anexo F – Termo de Doação digital.** <sup>27</sup>

### PESQUISA >>> PROJETOS >>> MEUS PROJETOS / ANEXOS

Início > Projetos > Projetos > Projeto de Pesquisa > Adicionar Anexo ao Projeto

### Adicionar Anexo ao Projeto

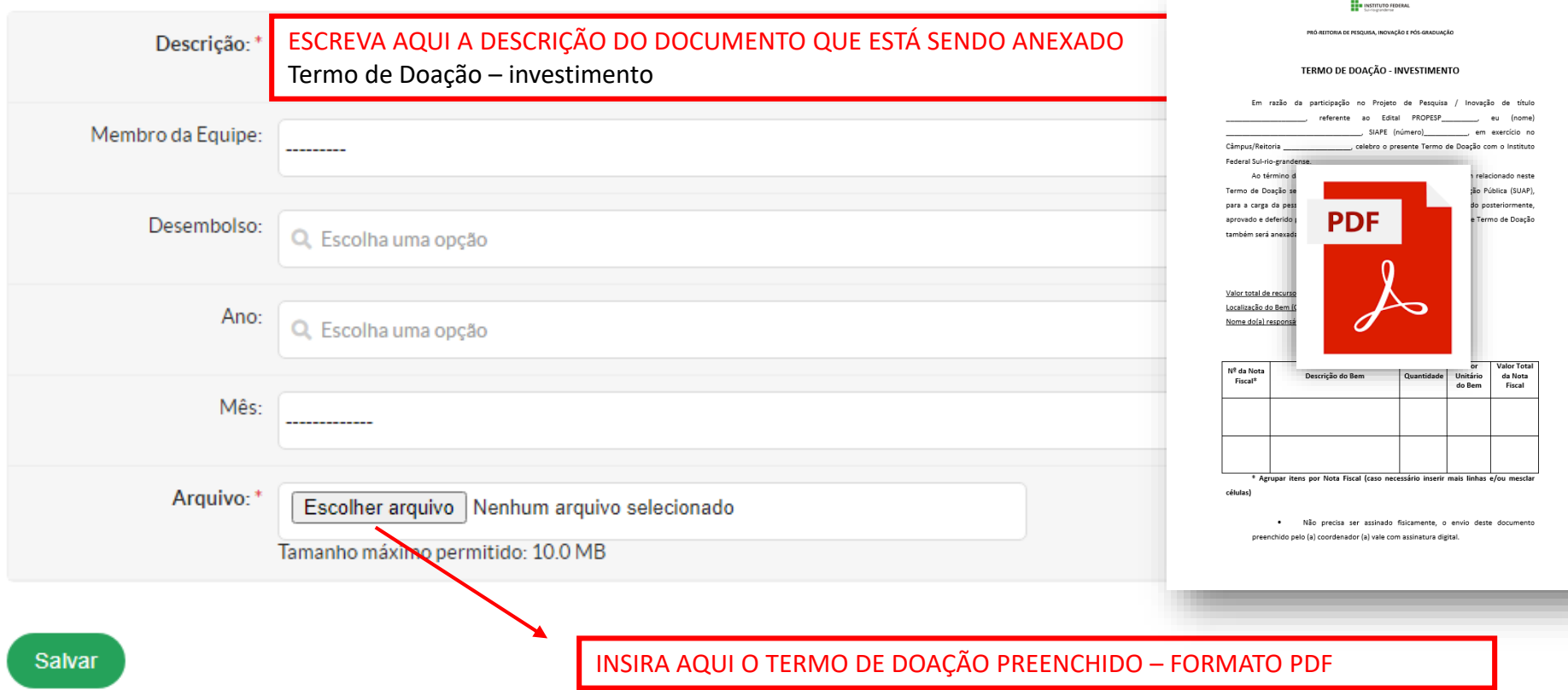

### **GRU >>>** Acesse: [http://consulta.tesouro.fazenda.gov.br/gru\\_novosite/gru\\_simples.asp](http://consulta.tesouro.fazenda.gov.br/gru_novosite/gru_simples.asp)

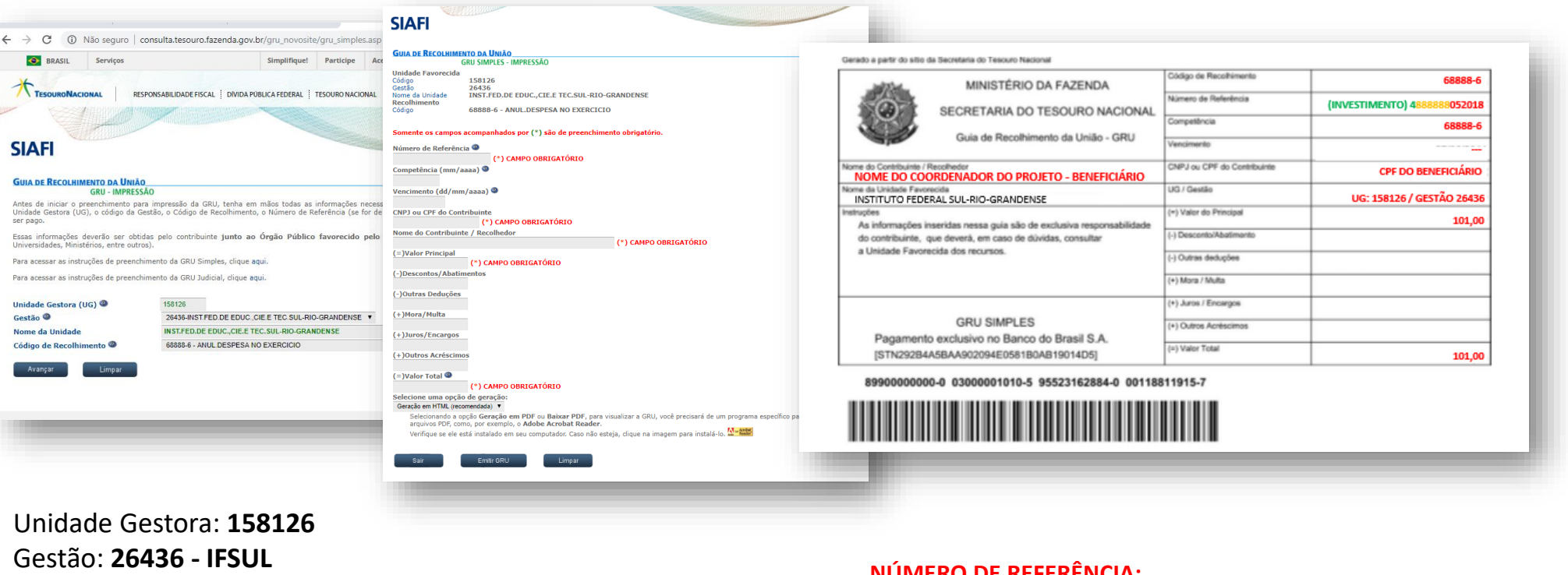

**(para GRU paga no ano de 2023)**

Código do Recolhimento:

**18870-0 Recup.Desp.Primaria Exerc.Anteriores FTE 0112**

**68888-6 – Anul. Despesa no Exercício (para GRU paga no ano de 2022)**

Competência: **Mês de vencimento da GRU** 

CPF: **CPF do beneficiário**

Nome do Contribuinte: **nome do Beneficiário** Valor Principal: **valor a ser devolvido**

**GRU'S DIFERENTES pesquisador** 29 **A GRU deve ser paga utilizando o próprio cartão** 

#### **NÚMERO DE REFERÊNCIA:**

Quando for **Custeio**, começar o preenchimento com o número "**3**", e após, o número do edital com dois dígitos e o ano com quatro dígitos, como no exemplo a seguir: "**3**092022" Quando for **Investimento**, começar o preenchimento com o

número "**4**", e após, o número do edital com dois dígitos e o ano com quatro dígitos, como no exemplo a seguir: "**4**092022"

### VALORES EXCEDENTES DE CUSTEIO E INVESTIMENTO DEVEM SER DEVOLVIDOS **SEPARADAMENTE EM DUAS**

### **REGISTRAR COMPRAS NO SUAP GRU** DE CUSTEIO **GRU DE INVESTIMENTO**

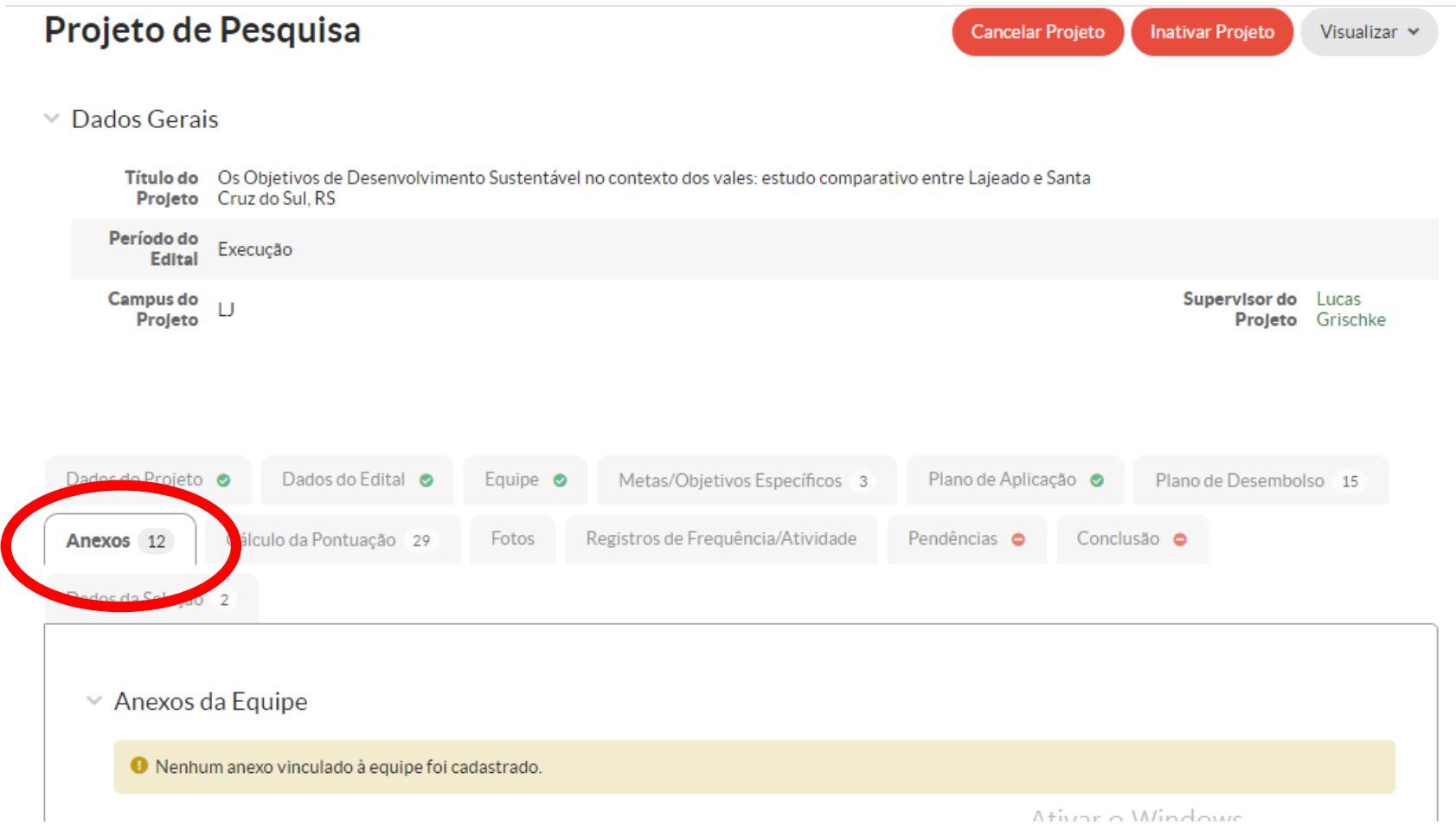

### **REGISTRAR COMPRAS NO SUAP GRU** DE CUSTEIO **GRU** DE INVESTIMENTO

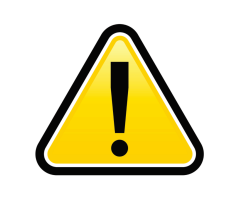

DEVEM SER INSERIDOS **DOIS ANEXOS.** VALORES EXCEDENTES DE CUSTEIO E INVESTIMENTO DEVEM SER DEVOLVIDOS **SEPARADAMENTE EM DUAS GRU'S DIFERENTES.**

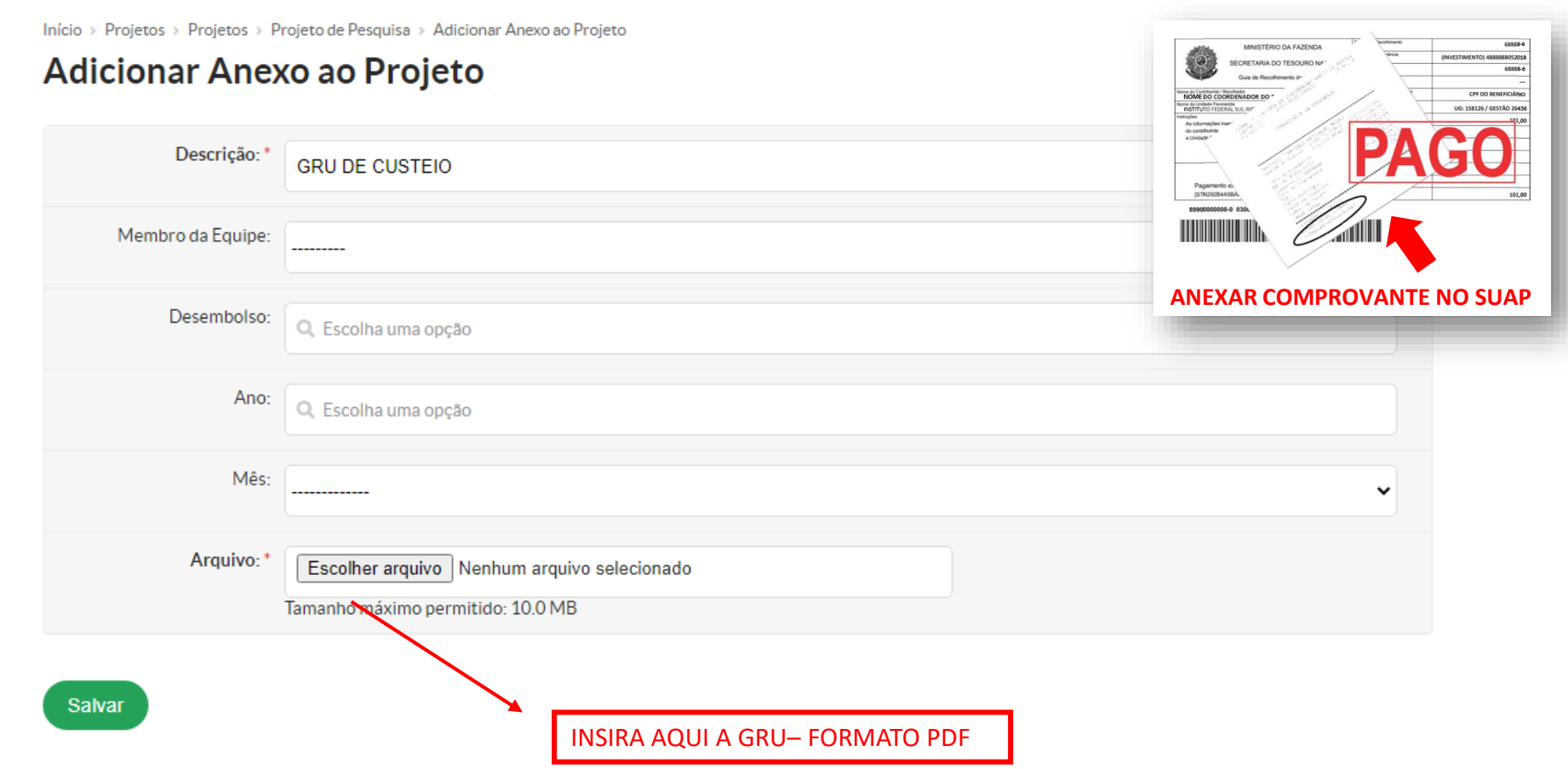

#### **FINALIZAÇÃO DA PRESTAÇÃO DE CONTAS** VALOR DISPONÍVEL SE REFERE AO VALOR A SER DEVOLVIDO POR GRU. ESSE VALOR SERÁ **ZERADO PELA PROPESP/COADPES NO FINAL DA PRESTAÇÃO DE CONTAS.** Dados do Projeto <sup>O</sup> Dados do Edital <sup>O</sup> Equipe <sup>O</sup> Metas/Objetivos Específicos Plano de Aplicação @ ano de Desembolso 3 Anexos Cálculo da Pontuação 29

#### Demonstrativo do Plano de Aplicação/Memória de Cálculo e Desembolso

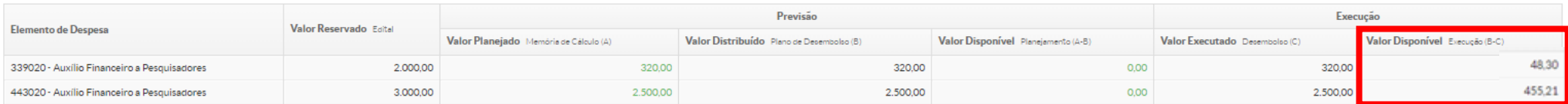

#### - Memória de Cálculo

#### Adicionar Memória de Cálc

#### Legenda: Memória de Cálculo sem Desembolso cadastrado.

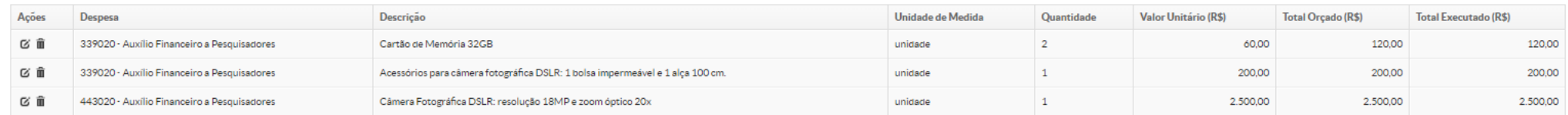

### Anexo G - Tabela resumo do plano de desembolso - Prestação de contas

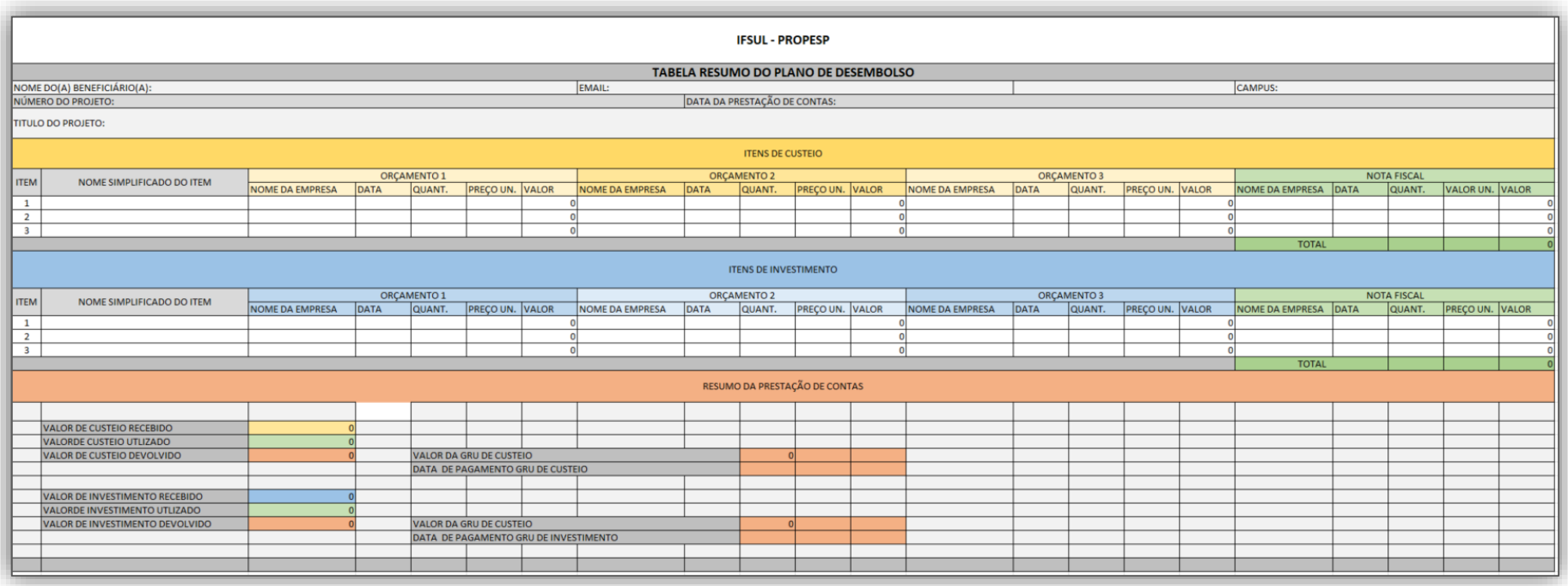

O processo de Prestação de Contas deve ser finalizado com o preenchimento da tabela resumo constando os seguintes dados sobre cada item adquirido:

# TRÊS ORÇAMENTOS – NOME DA EMPRESA, DATA DO ORÇAMENTO, QUANTIDADE E VALOR # NOTA FISCAL – NOME DA EMPRESA, DATA DA COMPRA, QUANTIDADE E VALOR

Os valores no fim da tabela devem corresponder aos valores inseridos no SUAP

### Anexo G - Tabela resumo do plano de desembolso - Prestação de contas

#### Início » Meus Projetos » Projeto de Pesquisa

Projeto de Pesquisa

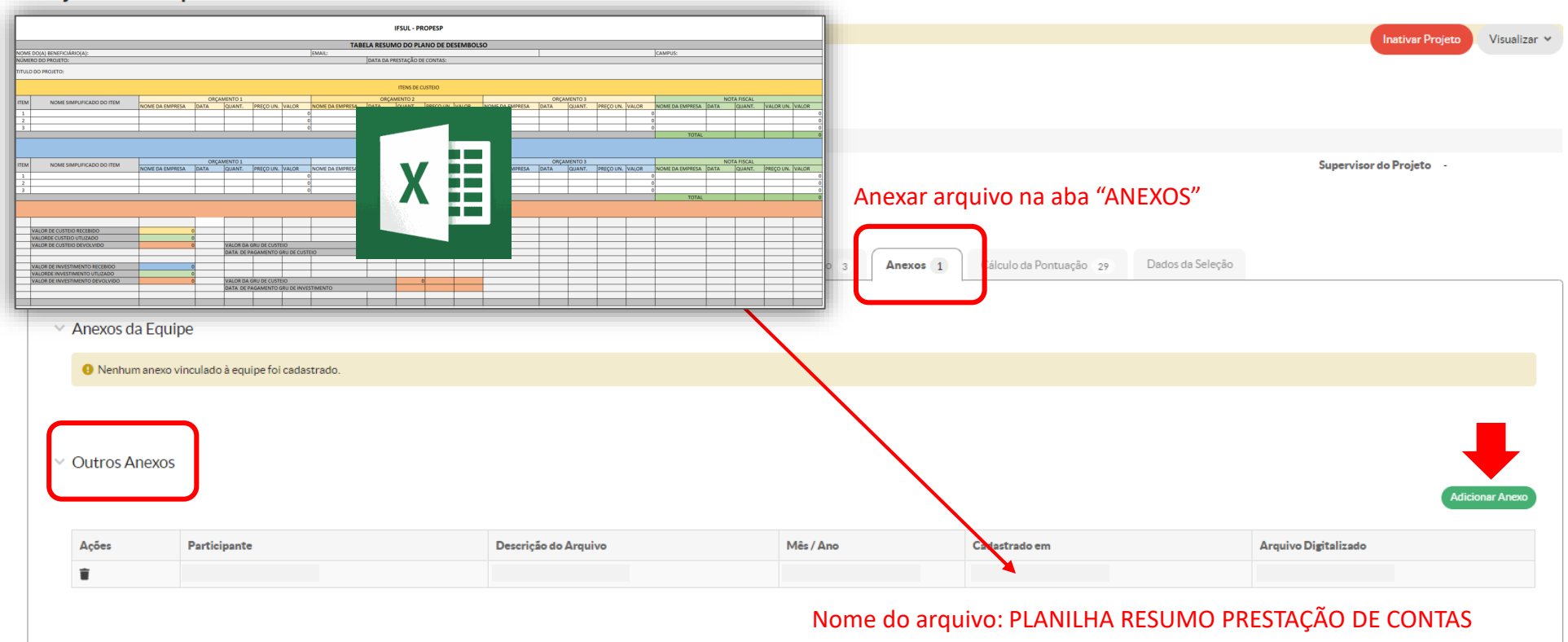

### **ANEXAR PLANILHA EM FORMATO EDITÁVEL DO EXCEL (.XLS)**

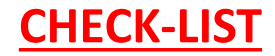

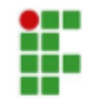

SERVICO PÚBLICO FEDERAL INSTITUTO FEDERAL DE EDUCAÇÃO, CIÊNCIA E TECNOLOGIA SUL-RIO-GRANDENSE PRÓ-REITORIA DE PESQUISA INOVAÇÃO E PÓS-GRADUAÇÃO

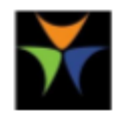

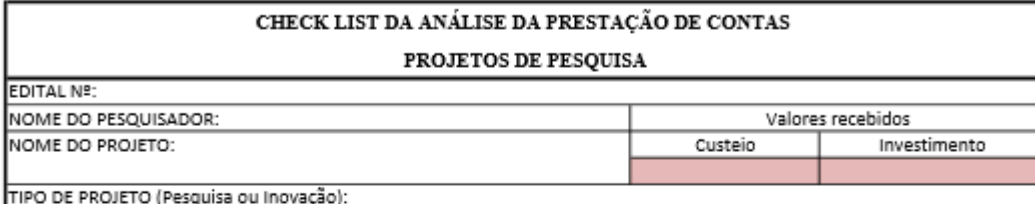

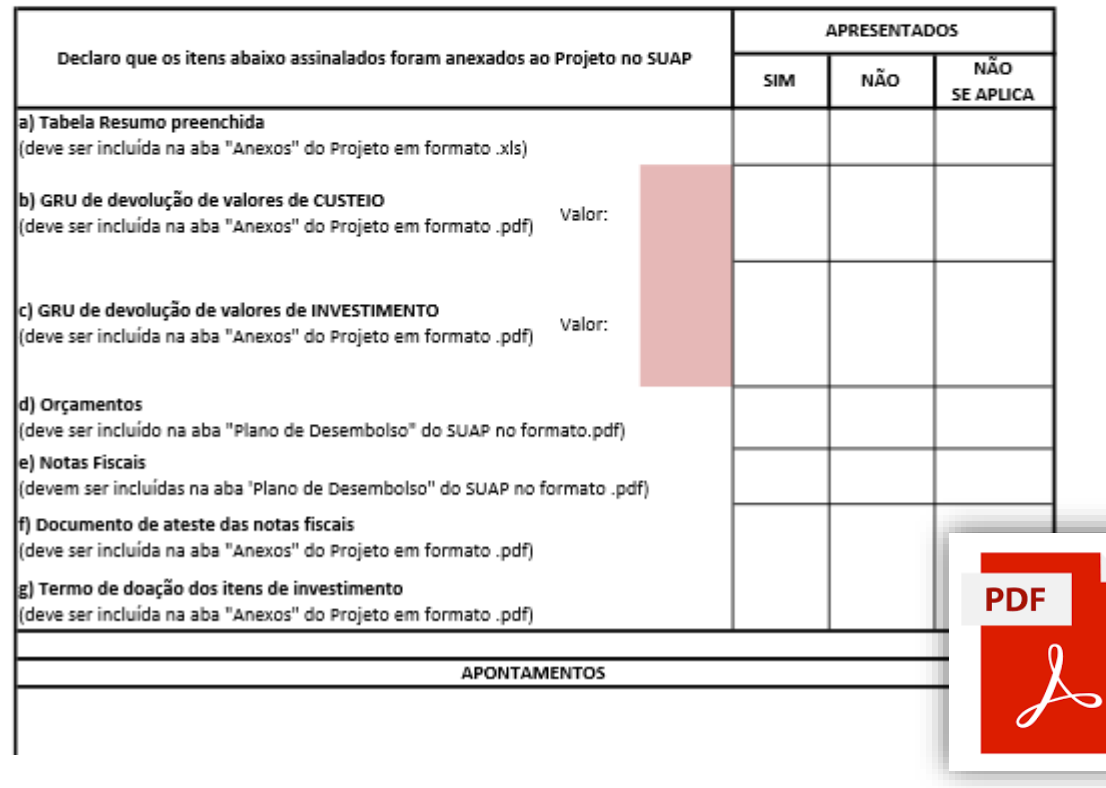

Após a finalização da prestação de contas, o pesquisador deve abrir um processo no SUAP e anexar o Check-List da prestação de contas. O processo deve ser tramitado para IF-COADPES. O Check-list serve para auxiliar o pesquisador a constatar se todos os documentos necessários à prestação de contas foram anexados ao projeto de pesquisa.

Após preenchido, o Check-List deve ser salvo em PDF, anexado ao processo aberto no SUAP e encaminhado para IF-COADPES.

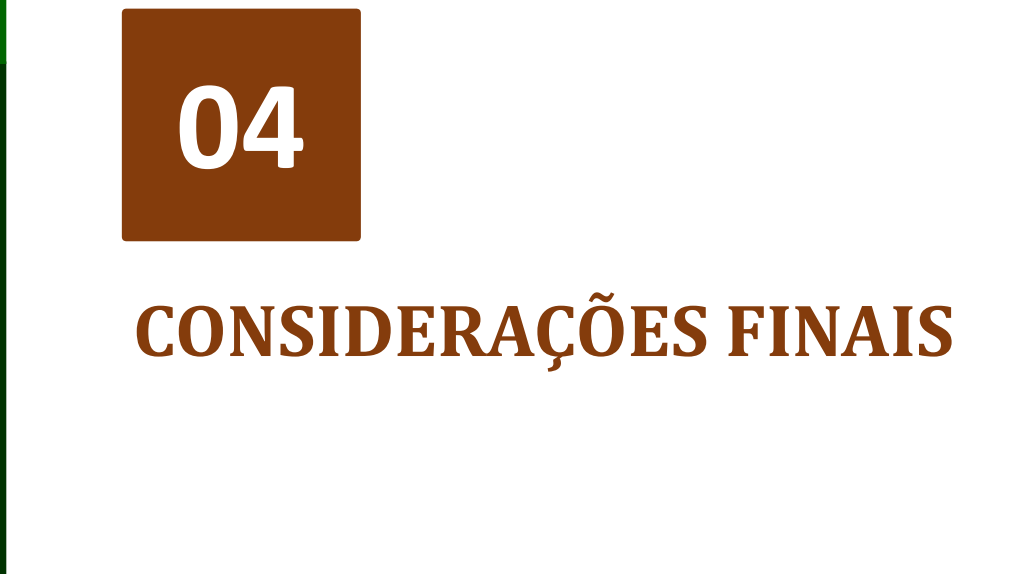

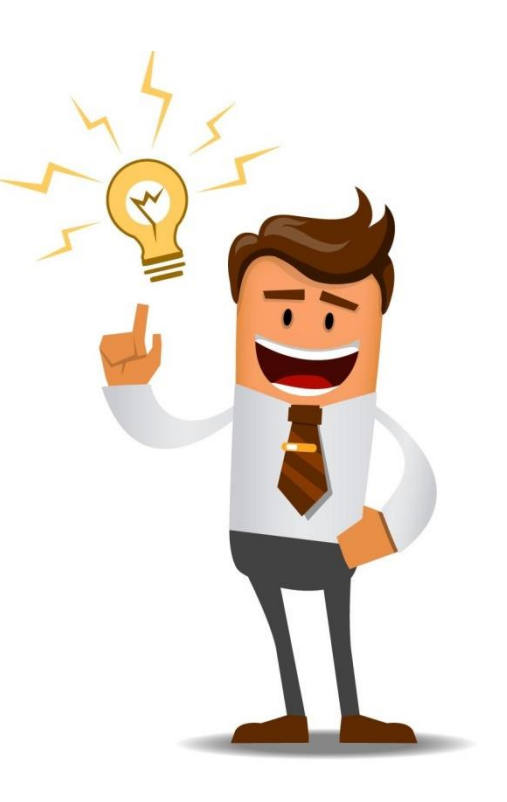

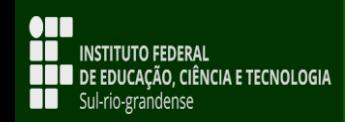

✔ **Não** serão permitidas despesas efetuadas fora do período da vigência do projeto, ainda que previstas no mesmo ou orçadas anteriormente. Fica o pesquisador obrigado a ressarcir ao IFSUL todos os valores pagos indevidamente.

 $\vee$  Os remanejamentos de despesas entre categorias (de investimento para custeio e vice-versa) **são proibidos.**

✔ Ocorrendo a necessidade de inclusão ou exclusão de itens no projeto aprovado, deverá ser encaminhado à Coordenadoria Administrativa da PROPESP (COADPES) o Termo de solicitação de compra de itens ou de substituição de itens cadastrados no SUAP (Anexo C), via processo no SUAP.

✔ Uma vez habilitado o cartão, **as despesas deverão ser realizadas, exclusivamente, via crédito à vista no Cartão BB Pesquisa, com a inserção da senha pessoal do pesquisador.**

✔ Ocorrendo a aquisição de material permanente móvel e imóvel (investimento), o pesquisador deverá preencher o Termo de Doação (Anexo F) que deverá ser incluído na Aba Anexos do projeto no SUAP.

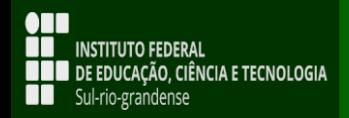

37

**► Não** são permitidas compras no exterior.

✔ **Não** é possível parcelar compras. Todas as compras devem ser feitas com a transação crédito à vista.

**■ Não** é possível pagar na função débito em conta. As compras pelo cartão devem ser feitas, exclusivamente, na função crédito à vista.

■ Não é possível efetuar transferências bancárias.

✔ **Não** são geradas faturas no nome do beneficiário do cartão. Caso seja gerada alguma fatura em nome do portador, esta será apenas para fins de consulta, não havendo necessidade de efetuar pagamento algum.

◆ O pesquisador só pode utilizar o recurso financeiro com o qual foi contemplado pelo Edital, tanto de custeio quanto de investimento.

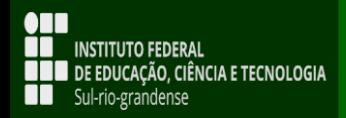

39

## **PENALIDADES**

◆ O Pesquisador que não utilizar o recurso, devolvendo sua totalidade após a data limite de execução do projeto, ficará suspenso, por 02 (dois) anos consecutivos, de participar de editais desta natureza realizados pela PROPESP.

◆ O pesquisador que utilizar valor menor ou igual a 50% do recurso recebido até o final do projeto também ficará suspenso, por 01 (um) ano consecutivo, de participar de editais desta natureza realizados pela PROPESP.

◆ Se, na análise da prestação de contas, for constatada utilização de recursos em desacordo com o previsto no Regulamento, o pesquisador deverá ressarcir a União os valores indevidos.

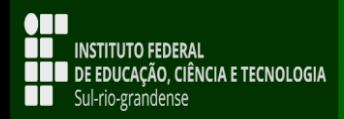

# **CONTATO**

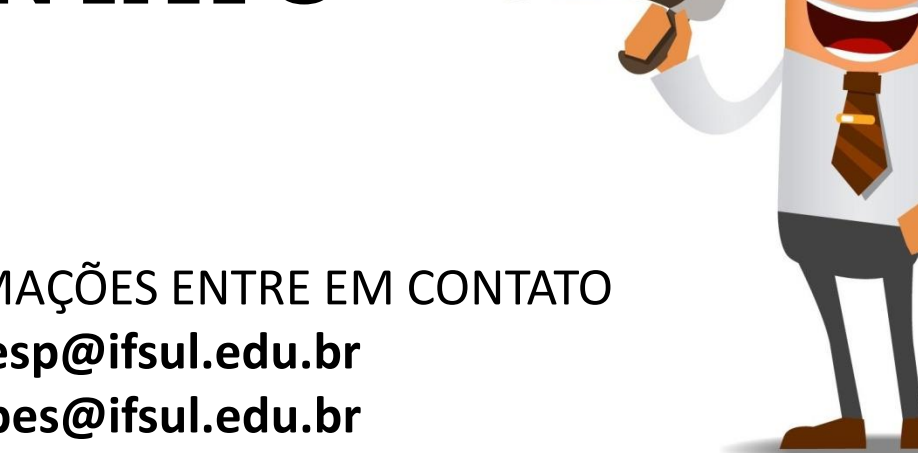

PARA MAIS INFORMAÇÕES ENTRE EM CONTATO **if-propesp@ifsul.edu.br if-coadpes@ifsul.edu.br**

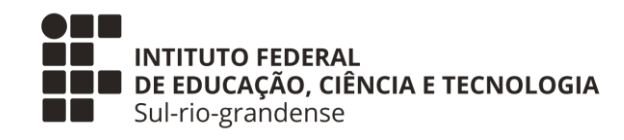

## **PROPESP – PRÓ-REITORIA DE PESQUISA, INOVAÇÃO E PÓS-GRADUAÇÃO**

COADPES – COORDENADORIA ADMINISTRATIVA DA PROPESP

ISTITUTO FEDERAL JCACÃO, CIÊNCIA E TECNOLOGIA Sul-rio-grandense